# Personal Management Tool

Members: Cheng Wang Xu Zhang Yang He

Goal:

- Manage the daily tasks and events
- Flexible
- Categorize the tasks easily
- Generate reports

#### Some related Methodology

#### GTD:

"GTD is the work-life management system that has helped countless individuals and organizations bring order to chaos."

#### Bullet Journal

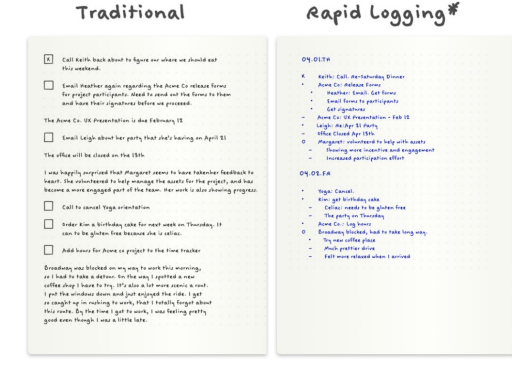

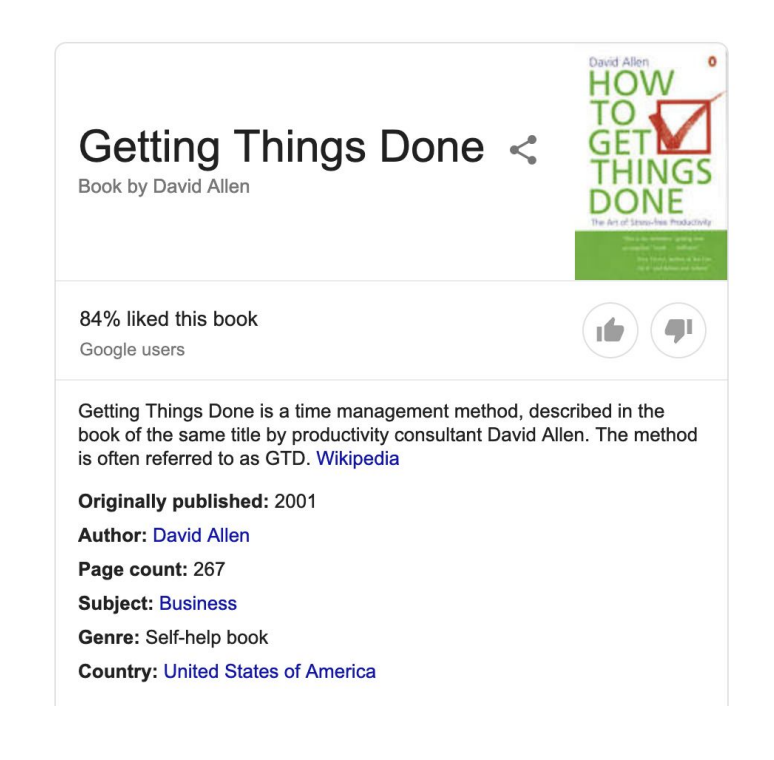

 $*$  60% less content!

#### Some softwares(tools) I've used

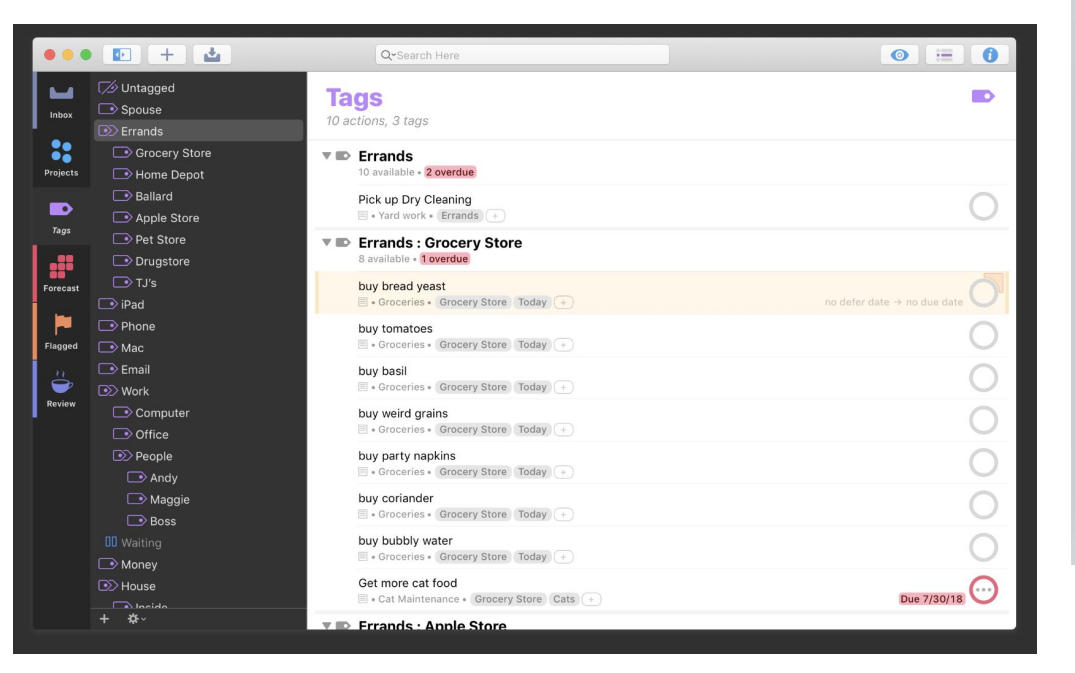

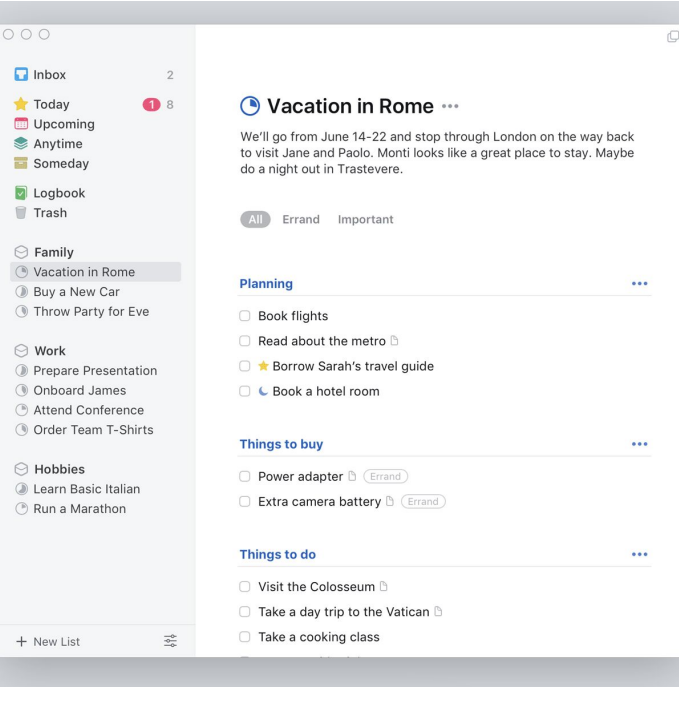

Things 3

#### **OmniFocus**

Some softwares(tools) I've used

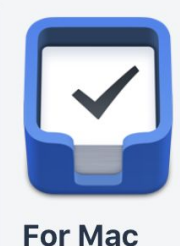

macOS 10.11+ \$49.99 (US) view in your currency

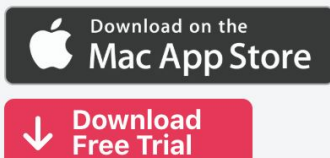

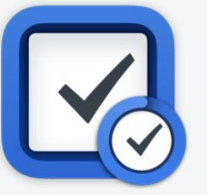

For iPhone & Watch iOS 10+  $$9.99$  (US) view in your currency

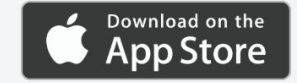

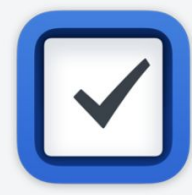

**For iPad** iOS 10+  $$19.99$  (US) view in your currency

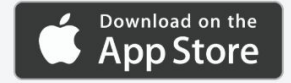

#### My Experiment

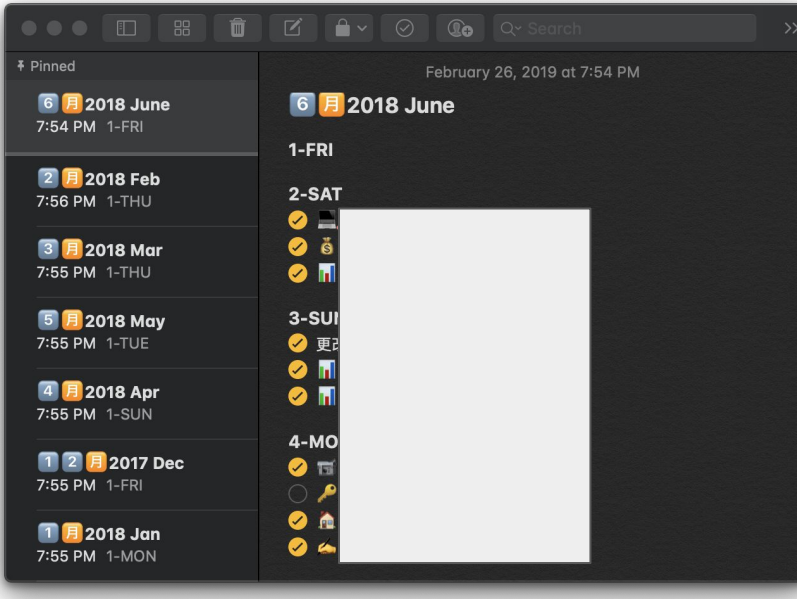

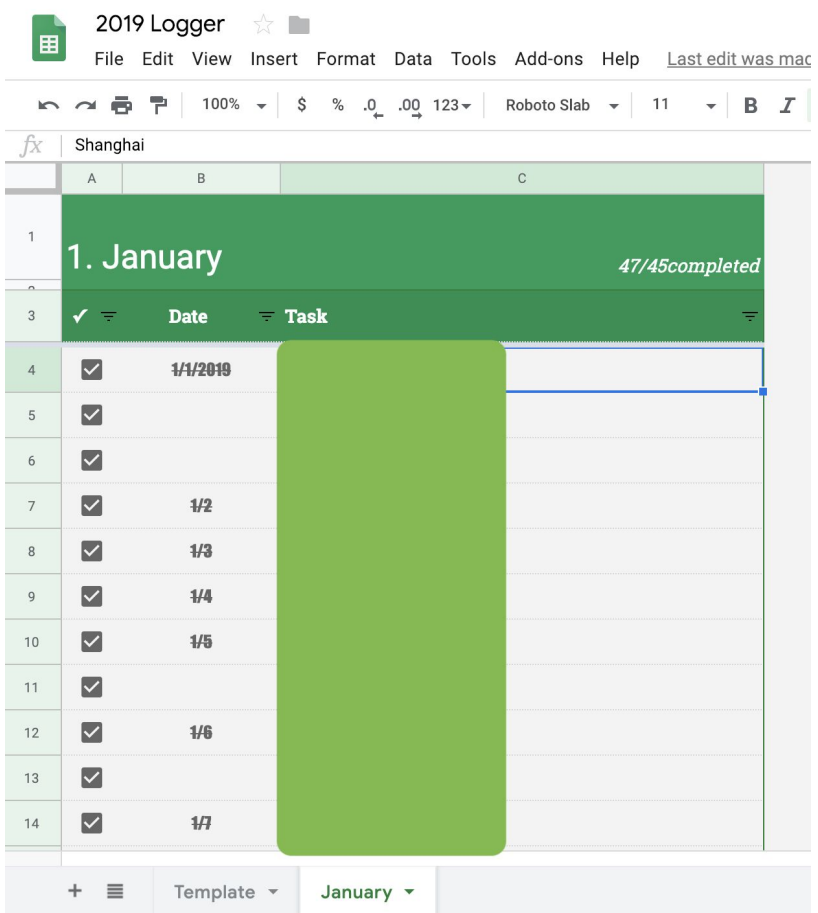

# TaskLogger - The Website Structure

Routing

- Everyday page
- Report Page
- Export Page
- Setting Page
- About Page
- Product Page(sitting log)

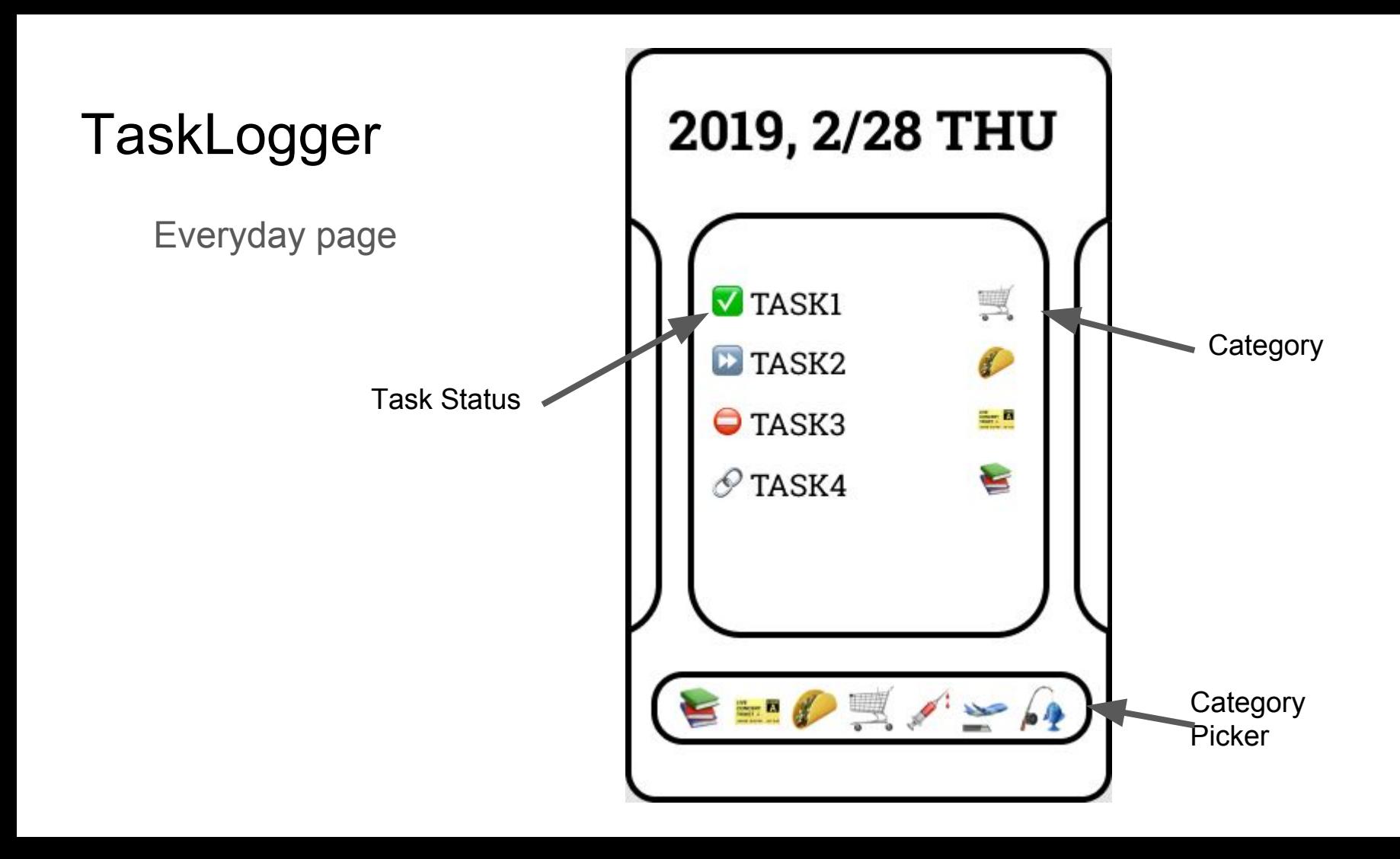

Report page

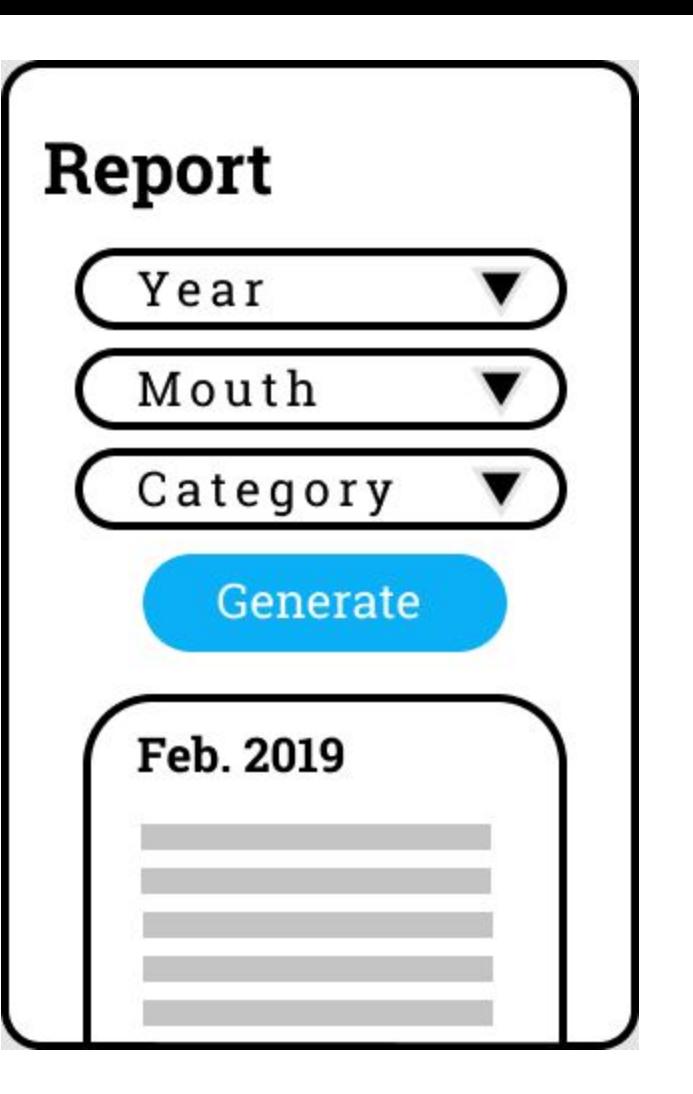

Export page

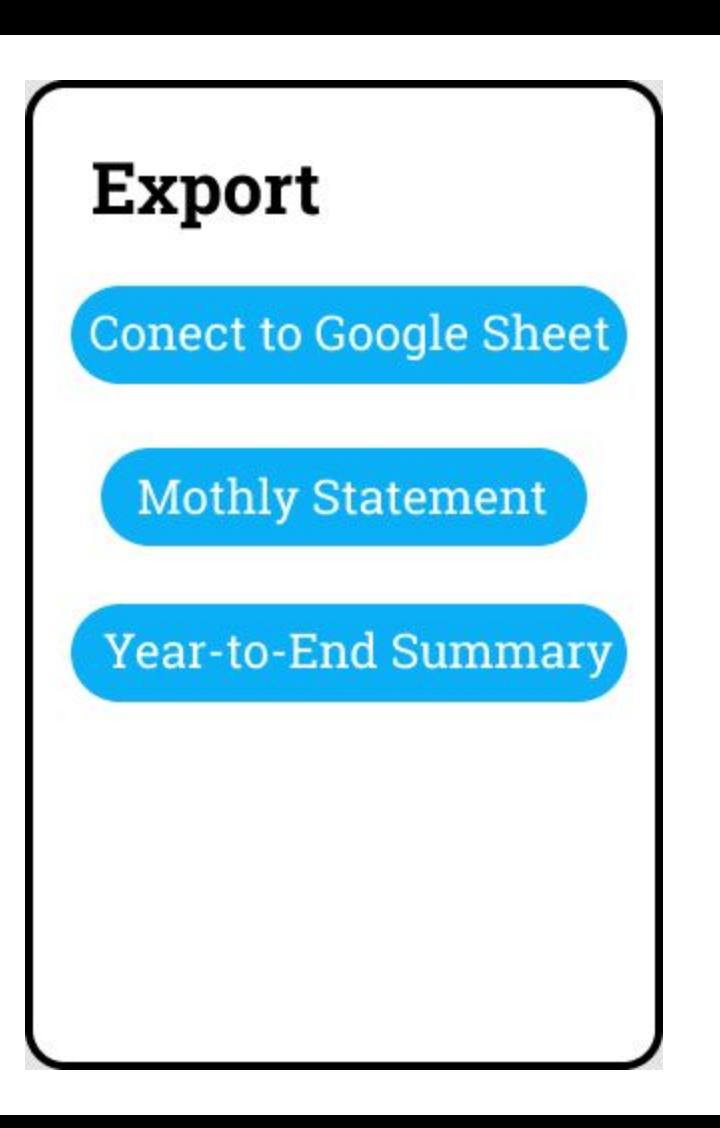

Setting page

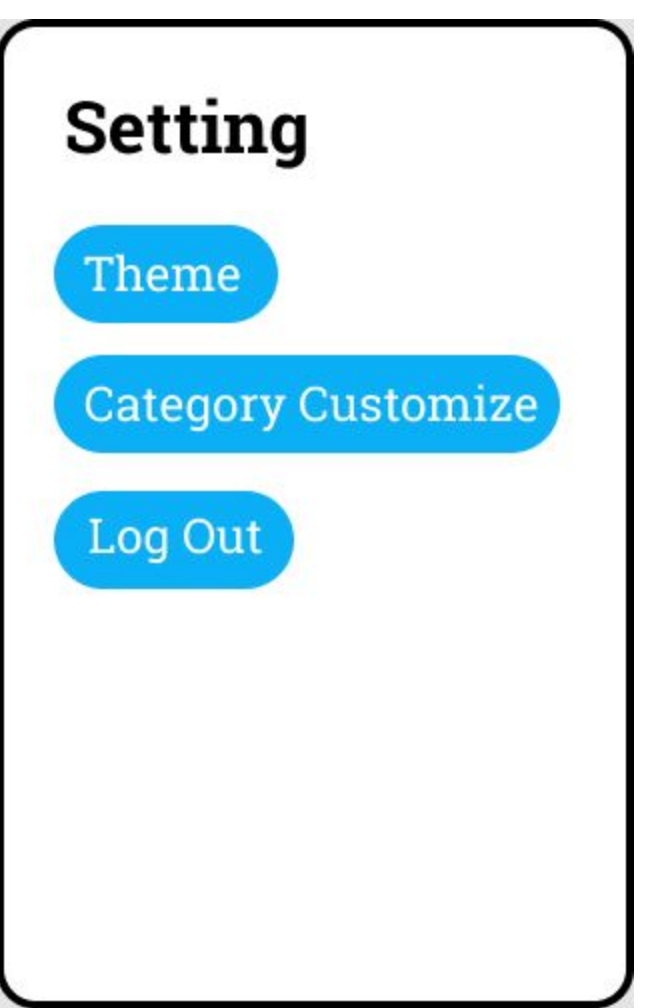

About page

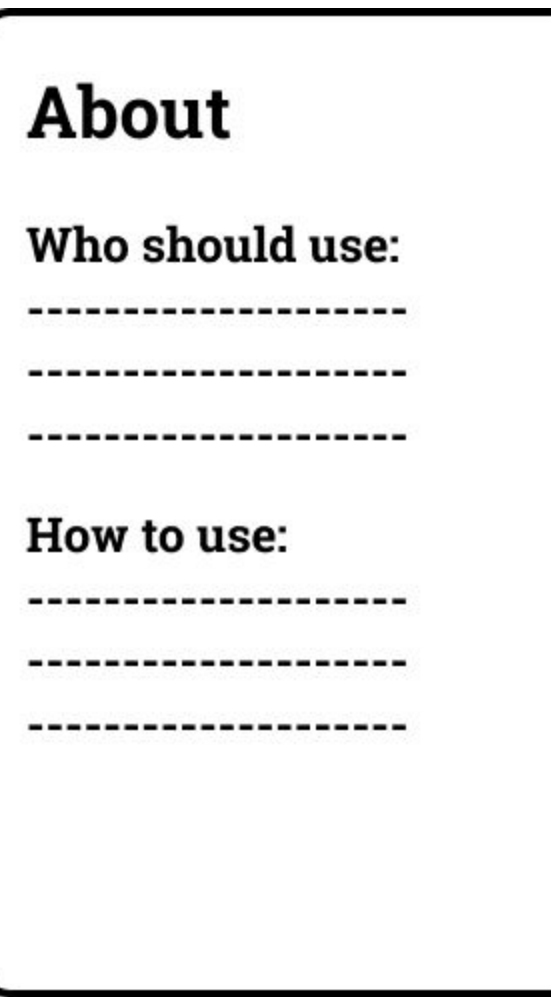

Product page

Product

Buy our product and activate "Quit Sitting" Today!!!

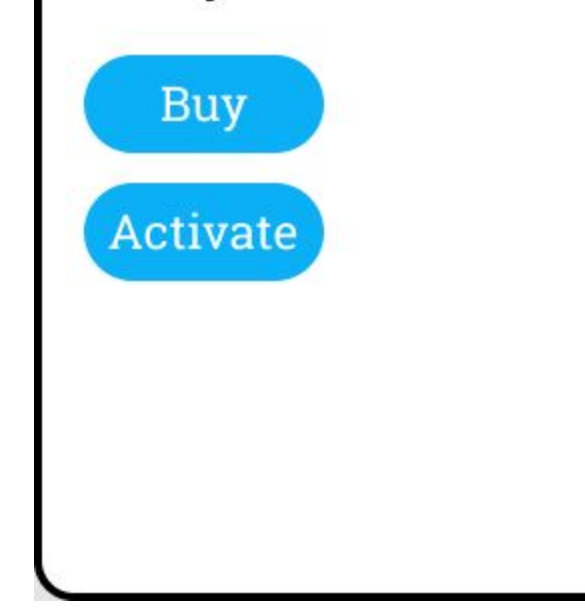

# Sitting logging webapp

## Sitting is the new smoking!

**SITTING DISEASE** The negative effects of an over-sedentary lifestyle ENTARY increased risk of chronic diseases 24 HOURS OF A organ damage **TYPICAL** spine damage **AMERICAN** muscle degeneration ACTIVE leg disorders

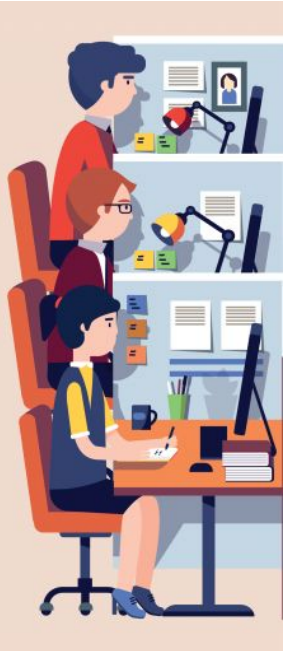

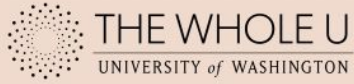

# Project goals:

- Use **Raspberry Pi** to connect sensor to chair to track user sitting activity.
- Design a webapp to display the data, create notifications and generate logging.
- Add voice control using **Google Home** to enable interactions.

#### **Uniqueness:**

- Tracking automatically happens when user sit down
- Data privacy
- Cost-effective
- Voice-controlling is fun

## Structure Diagram

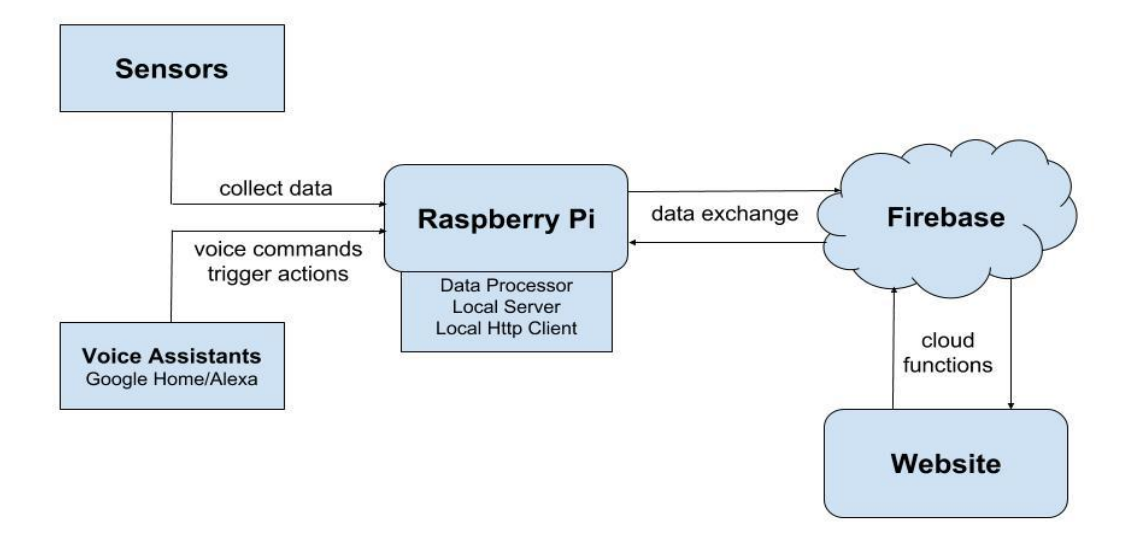

## Web design

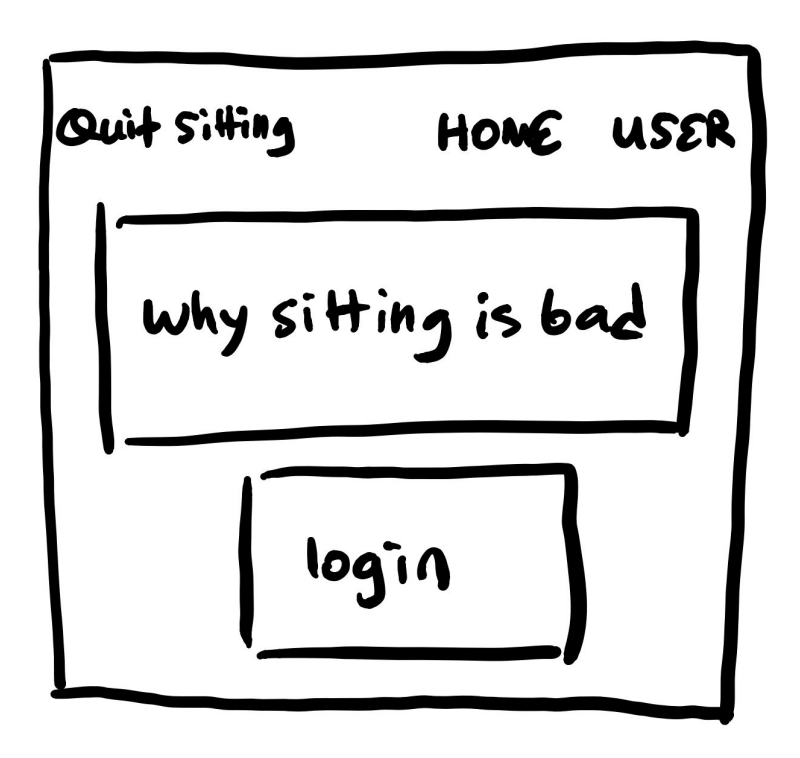

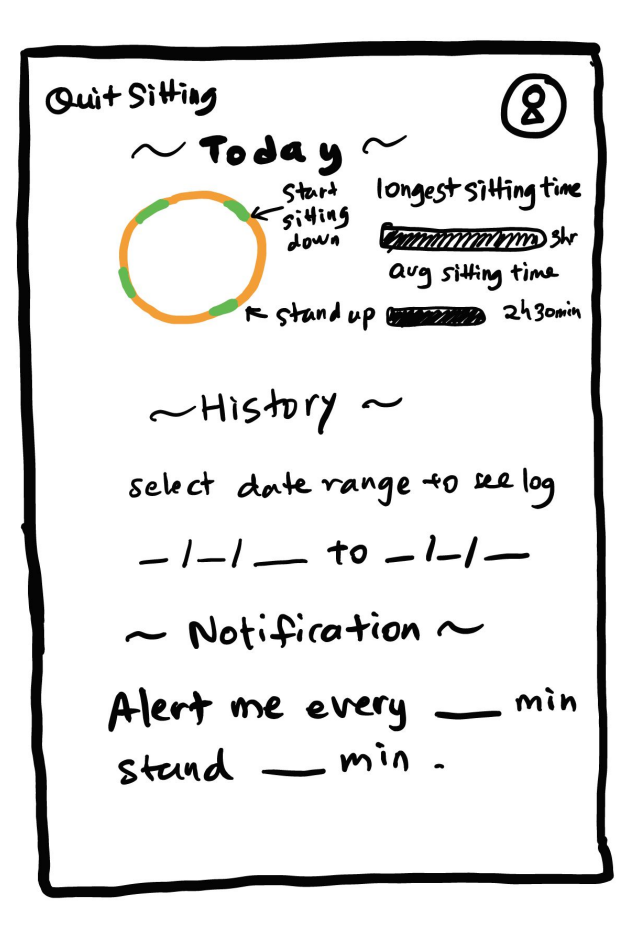

### Why combine our projects

Similar purpose

Task Logger Sitting Logging

To provide user with a more efficient and convenient tool to manage daily tasks.

To develop a program to track users' sitting activity and visualize sitting data for users.

To build a tool to help users manage their personal data

## Why combine our projects

● Similar tech stack

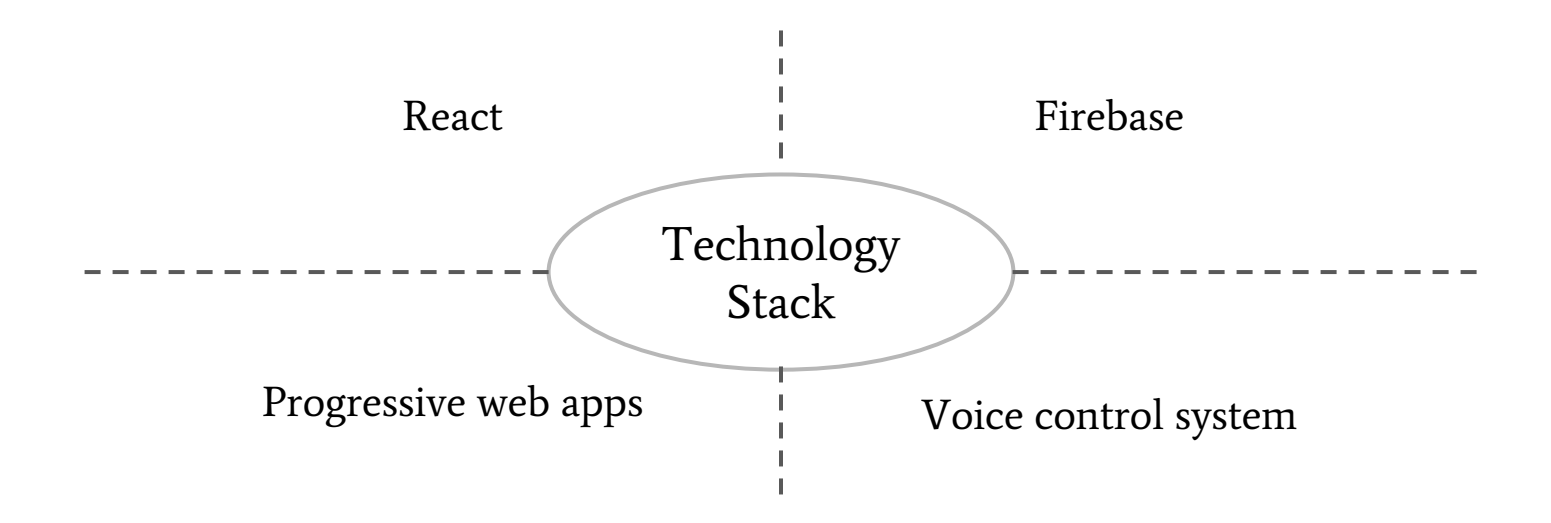

# Diagram

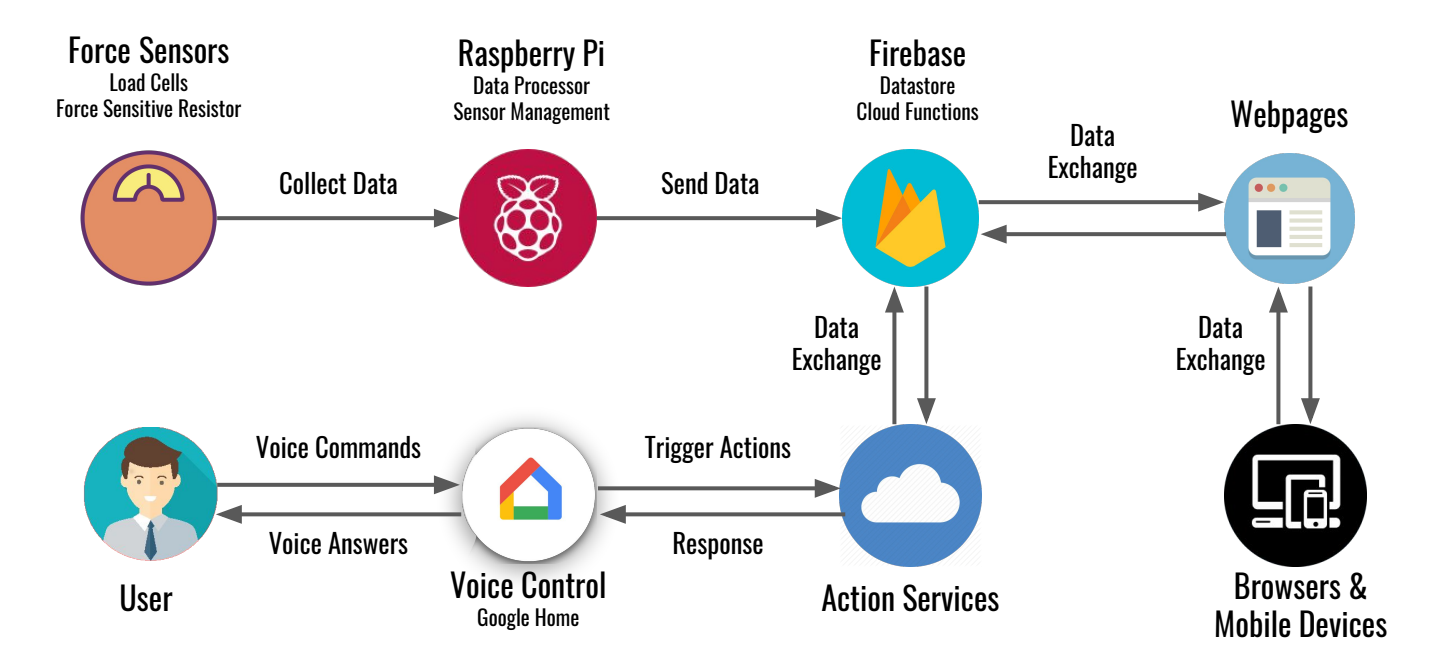

# Technologies

# Technology Overview

- Raspberry Pi and Sensors
- Voice Control System
- React
- Progressive Web App (PWA)
- Firebase

# Intro to Raspberry Pi and Sensors

# Hey, Raspberry Pi

- The Raspberry Pi is a series of small single-board computers developed in the United Kingdom by the Raspberry Pi Foundation to promote teaching of basic computer science in schools and in developing countries.
- You can use it to learn coding and to build electronic projects, and for many of the things that your desktop PC does, like spreadsheets, word processing, browsing the internet, and playing games.

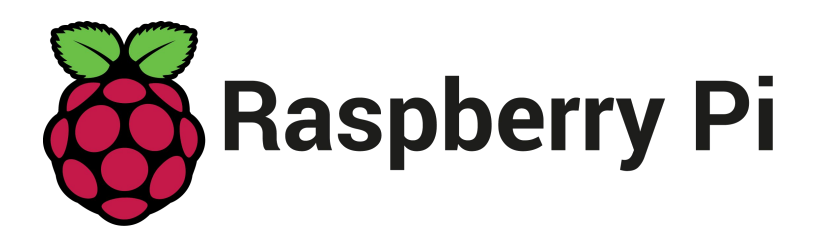

**Raspberry** is a reference to a fruit naming tradition in the old days of microcomputers. **Pi** is because originally we were going to produce a computer that could only really run Python. So the Pi in there is for Python. [What is the story behind the name "Raspberry](https://www.quora.com/What-is-the-story-behind-the-name-Raspberry-Pi) [Pi"? - Quora](https://www.quora.com/What-is-the-story-behind-the-name-Raspberry-Pi)

## Using Raspberry Pi - Python Requests

- Requests is an elegant and simple HTTP library for Python, built for human beings.
- It is based on http, urllibs and some other Python's standard libraries but provides simpler methods to construct requests and process response messages.

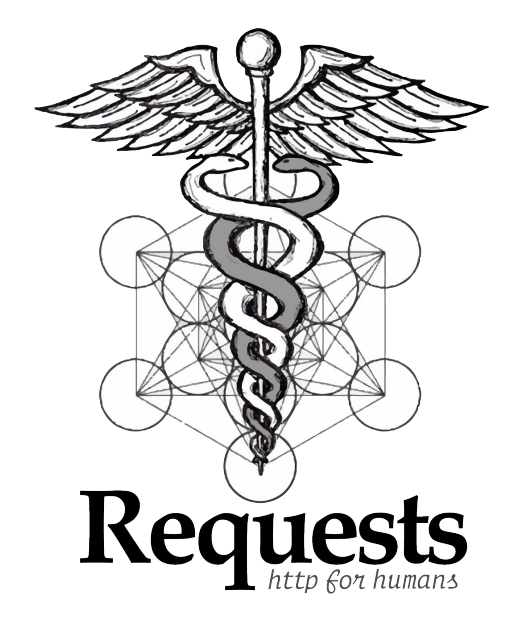

# Using Raspberry Pi - Python Requests

#### **Request**

 $requests.get()$ , requests.post(),  $\dots$ 

#### **Response**

- By property: url, headers, text, raw, ...
- $\bullet$  By methods:  $\mathsf{ison}()$ , ...

 $pi$ @raspberrypi: $\sim$  \$ python Python 2.7.13 (default, Sep 26 2018, 18:42:22) FGCC 6.3.0 20170516] on linux2 Type "help", "copyright", "credits" or "license" for more information. >>> import requests >>> resp=requests.post("http://httpbin.org/post", data={'kev':'test1'}) >>> resp.url u'http://httpbin.org/post' >>> resp.headers {'Content-Length': '264', 'Content-Encoding': 'gzip', 'Server': 'nginx', 'Connection': 'keep-alive', 'Access-Control-Allow-Credentials': 'true', Date': 'Tue, 05 Mar 2019 13:40:31 GMT', 'Access-Control-Allow-Origin': ' ', 'Content-Type': 'application/json'} >>> resp.text u'{\n "args": {}, \n "data": "", \n "files": {}, \n "form": {\n "Accept-"Content-Ty rigin": "72.230.83.162, 72.230.83.162", \n "url": "https://httpbin.org/p ost"\n}\n' >>> resp.ison() fu'files': {}, u'origin': u'72.230.83.162, 72.230.83.162', u'form': fu'ke y': u'test1'}, u'url': u'https://httpbin.org/post', u'args': {}, u'header s': {u'Content-Length': u'9', u'Accept-Encoding': u'gzip, deflate', u'Acc ept': u'\*/\*', u'User-Agent': u'python-requests/2.12.4', u'Host': u'httpbi n.org', u'Content-Type': u'application/x-www-form-urlencoded'}, u'ison': None, u'data': u''}

## Using Raspberry Pi - GPIO

- General Purpose Input/Output on the RPi
- Two 5V pins and two 3V3 pins are present on the board, as well as a number of ground pins (0V), which are unconfigurable. The remaining pins are all general purpose 3V3 pins, meaning outputs are set to 3V3 and inputs are 3V3-tolerant.
- Inputs and Outputs: high  $(3V3)$  or low  $(0V)$
- Protocols: PWM, SPI, I2C, and Serial

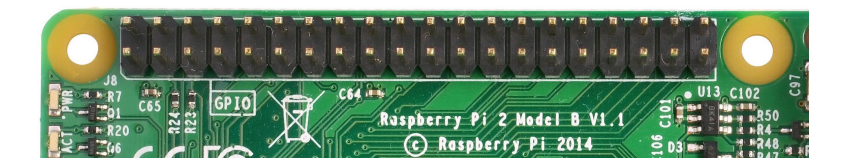

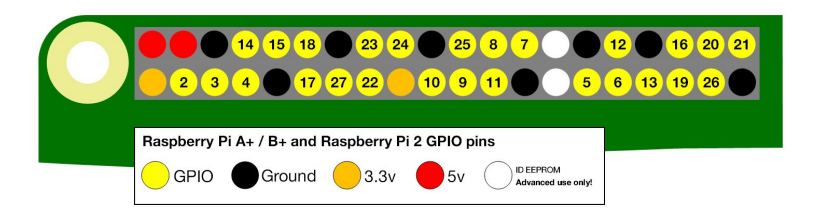

# Using Raspberry Pi - GPIO

- GPIO library: RPi.GPIO
- Code example:

import RPi.GPIO as GPIO GPIO.setmode(GPIO.BCM) GPIO.setwarnings(False) GPIO.setup(17, GPIO.OUT) GPIO.output(17, GPIO.HIGH)

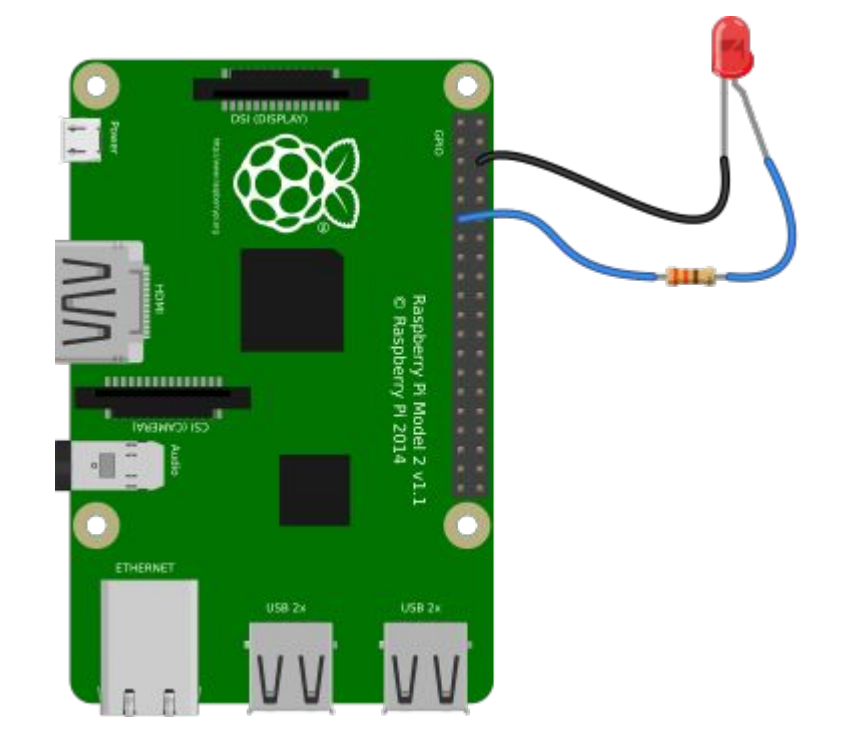

Source: https://gpiozero.readthedocs.io/en/stable/recipes.html

# Using Raspberry Pi - GPIO

- GPIO library: gpiozero
- A layer on top of RPI.GPIO
- Code example:

```
from gpiozero import LED
from time import sleep
led = LED(17)while True:
   ledon()sleep(1)led. of f()sleep(1)
```
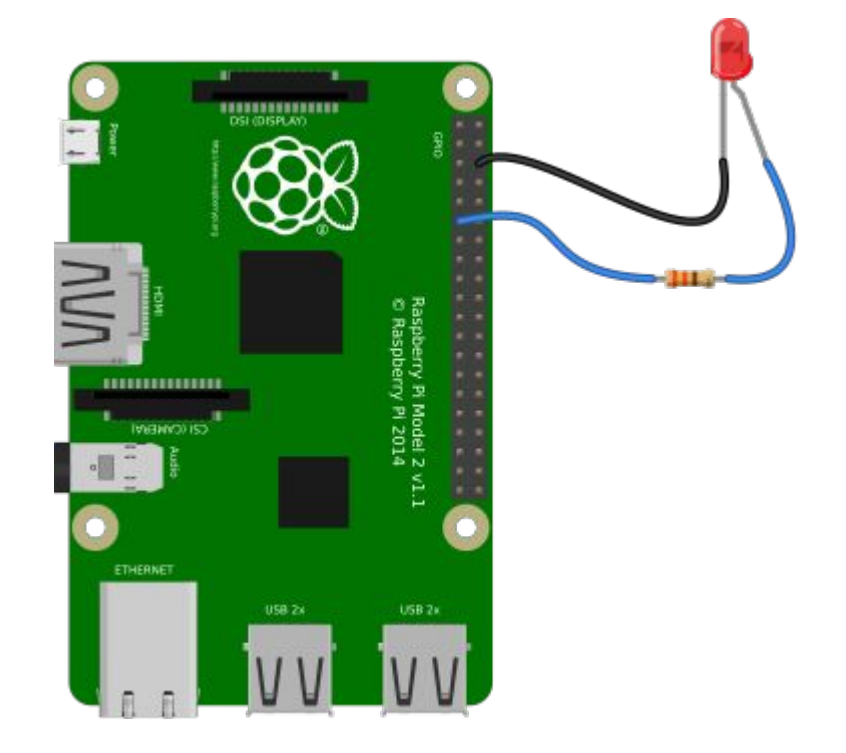

Source: https://gpiozero.readthedocs.io/en/stable/recipes.html

## Sensors

● Force sensitive resistor

Used to detect physical pressure, squeezing, and weight

● Half-bridge strain gauge load cell Widely used in bathroom scales

### Sensors - Force sensitive resistors

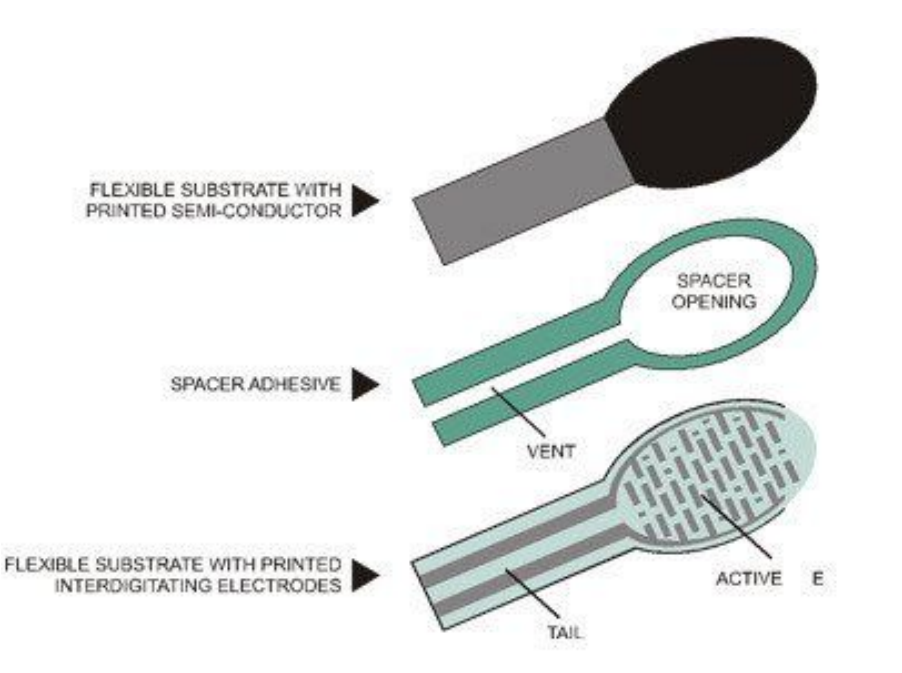

Source: https://learn.adafruit.com/force-sensitive-resistor-fsr/overview

- FSRs are basically a resistor that changes its resistive value (in ohms Ω) depending on how much it is pressed.
- The FSR is made of 2 layers separated by a spacer. The more one presses, the more of those Active Element dots touch the semiconductor and that makes the resistance go down.

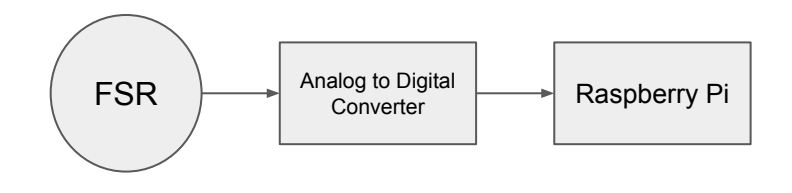

### Sensors - Half-bridge strain gauge load cell

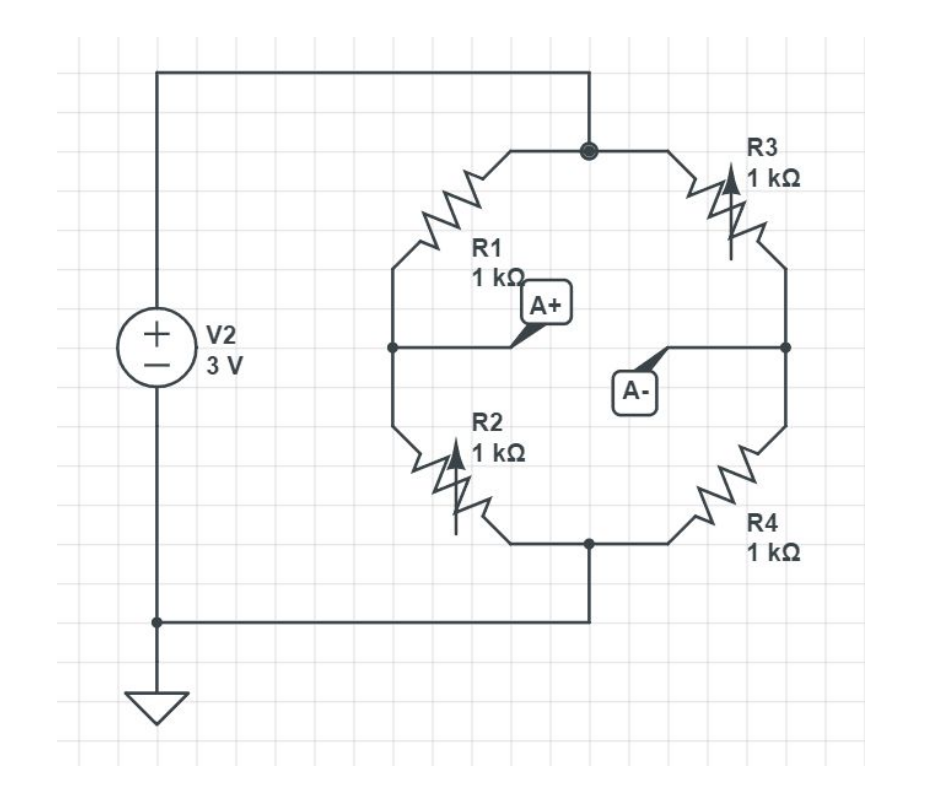

**Strain Gauge** 

When an electrical conductor is stretched within the limits of its elasticity such that it does not break or permanently deform, it will become narrower and longer, which increases its electrical resistance end-to-end.

### Sensors - Half-bridge strain gauge load cell

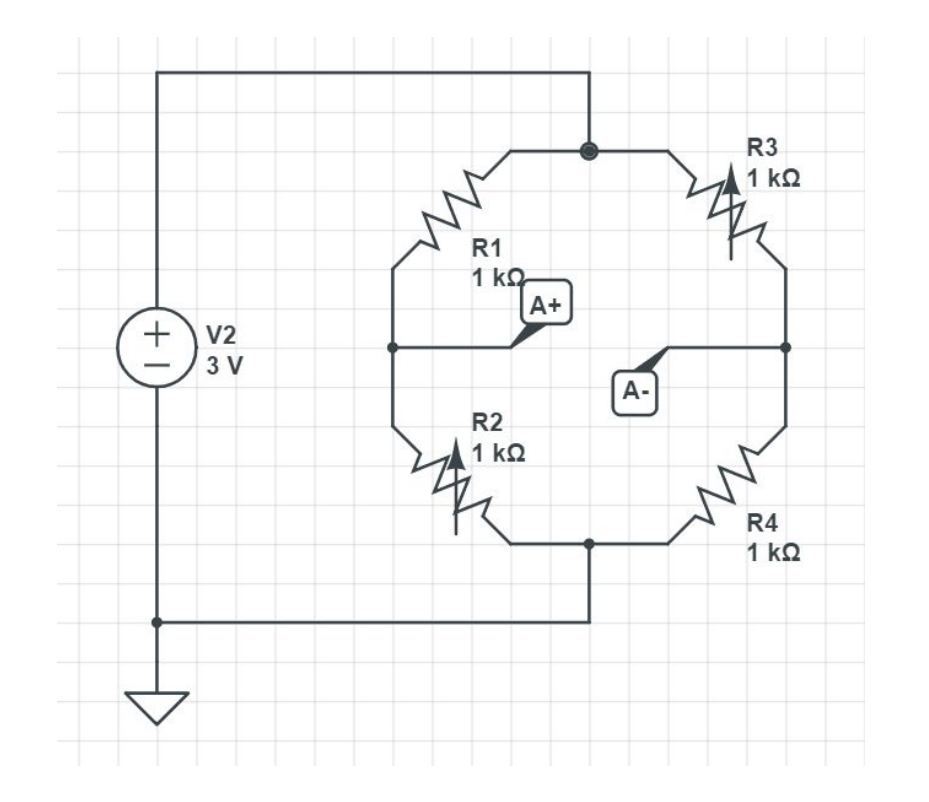

Wheatstone bridge

A Wheatstone bridge is an electrical circuit used to measure an unknown electrical resistance by balancing two legs of a bridge circuit, one leg of which includes the unknown component.

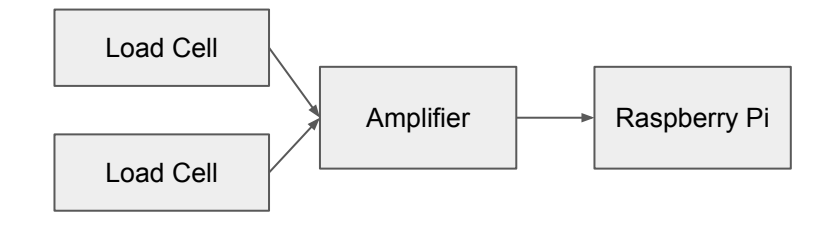

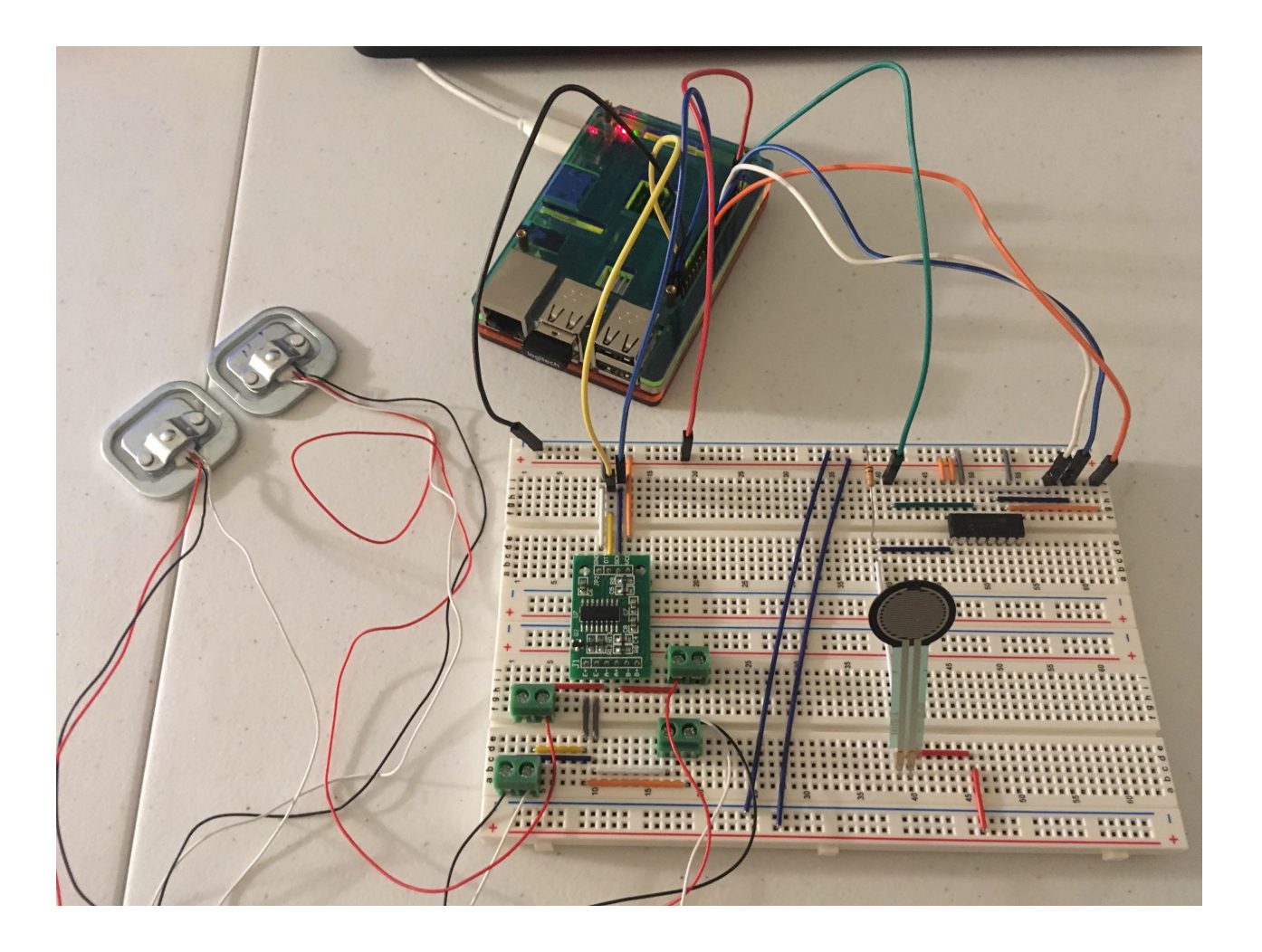

# Intro to Voice Control System
## Diagram

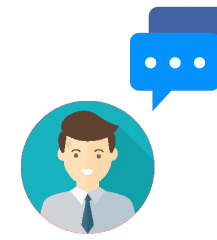

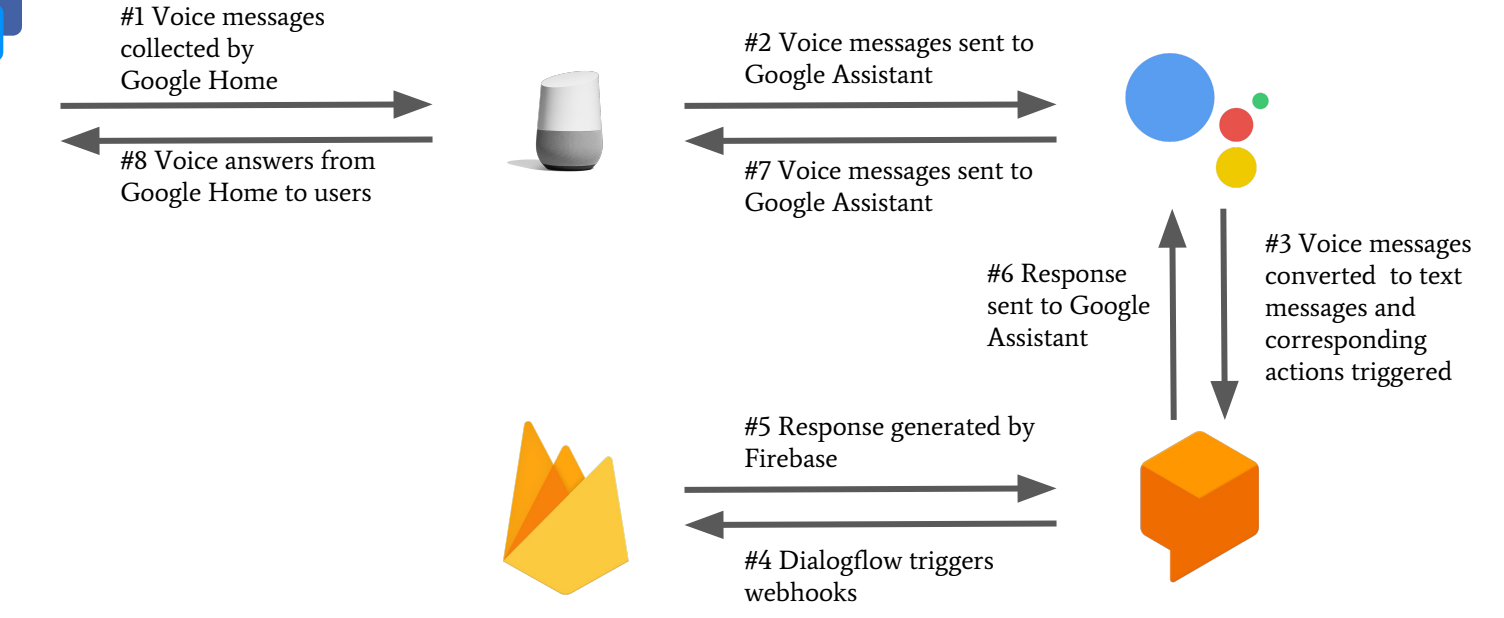

### Hey, Google - Google Home

#### **Smart speaker**

A type of wireless speaker and voice command device with an integrated virtual assistant that offers interactive actions and hands-free activation with the help of one "hot word" (or several "hot words").

#### **Google Home**

A smart speaker that enables users to speak voice commands to interact with services through Google's personal assistant software called [Google Assistant](https://en.wikipedia.org/wiki/Google_Assistant).

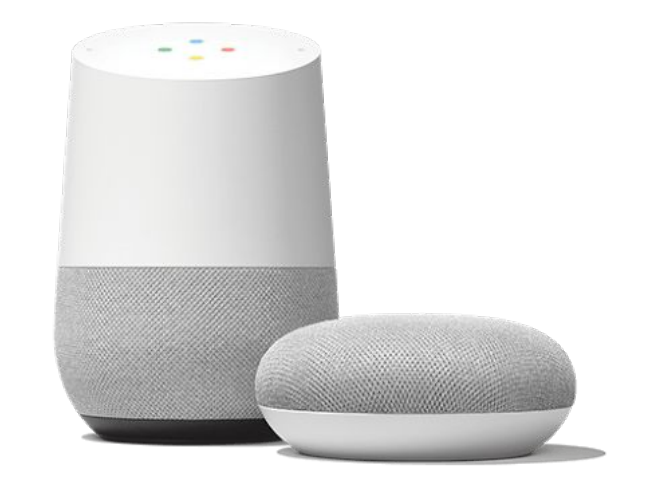

### Google Assistant

An [artificial intelligence](https://en.wikipedia.org/wiki/Artificial_intelligence)-powered [virtual](https://en.wikipedia.org/wiki/Virtual_assistant)  [assistant](https://en.wikipedia.org/wiki/Virtual_assistant) developed by [Google](https://en.wikipedia.org/wiki/Google) that is primarily available on [mobile](https://en.wikipedia.org/wiki/Mobile_device) and [smart](https://en.wikipedia.org/wiki/Home_automation)  [home](https://en.wikipedia.org/wiki/Home_automation) devices.

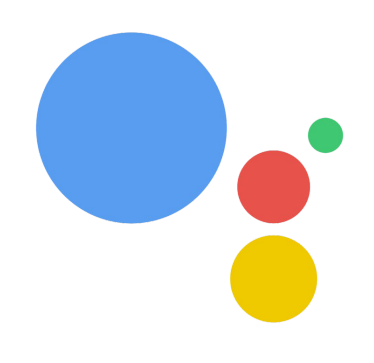

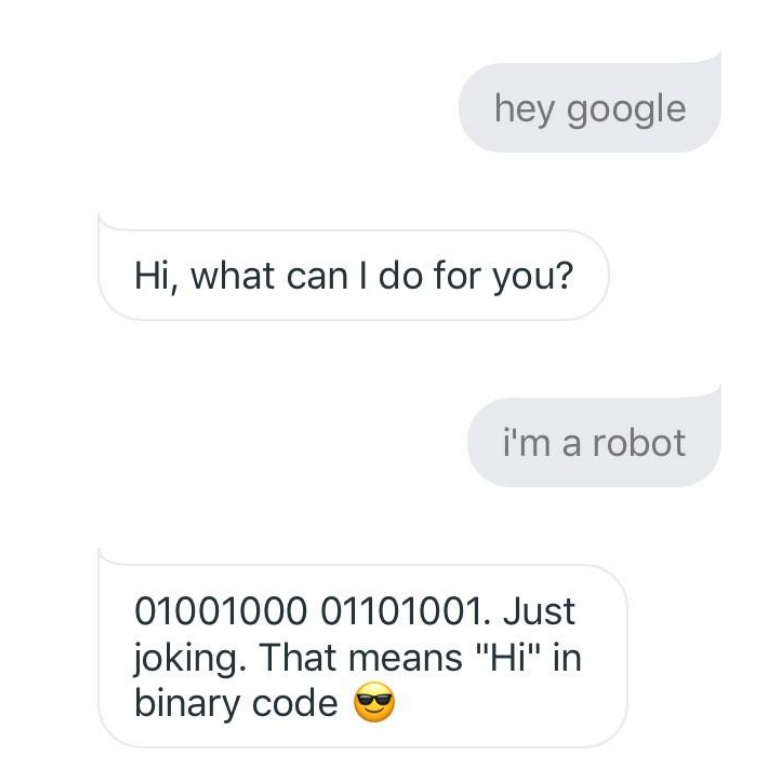

#### **Actions on Google**

A platform for developers to extend the Google Assistant by implementing customized actions.

#### **Dialogflow**

Give users new ways to interact with your product by building engaging voice and text-based conversational interfaces, such as voice apps and chatbots, powered by AI.

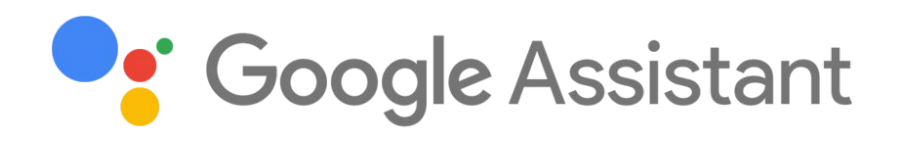

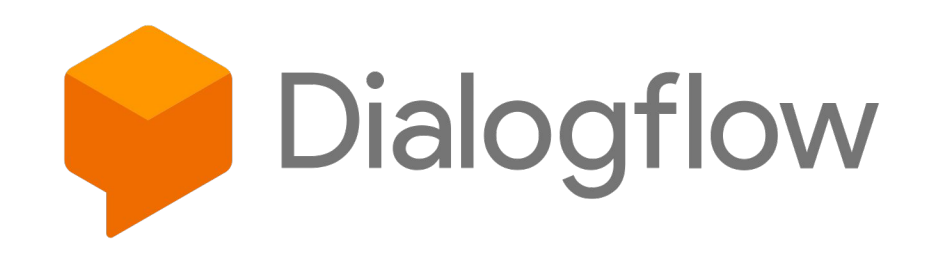

#### **Actions**

An interaction you build for the Assistant that supports a specific intent and has a corresponding fulfillment that processes the intent.

- **Smart home Actions**
- **Conversational Actions**

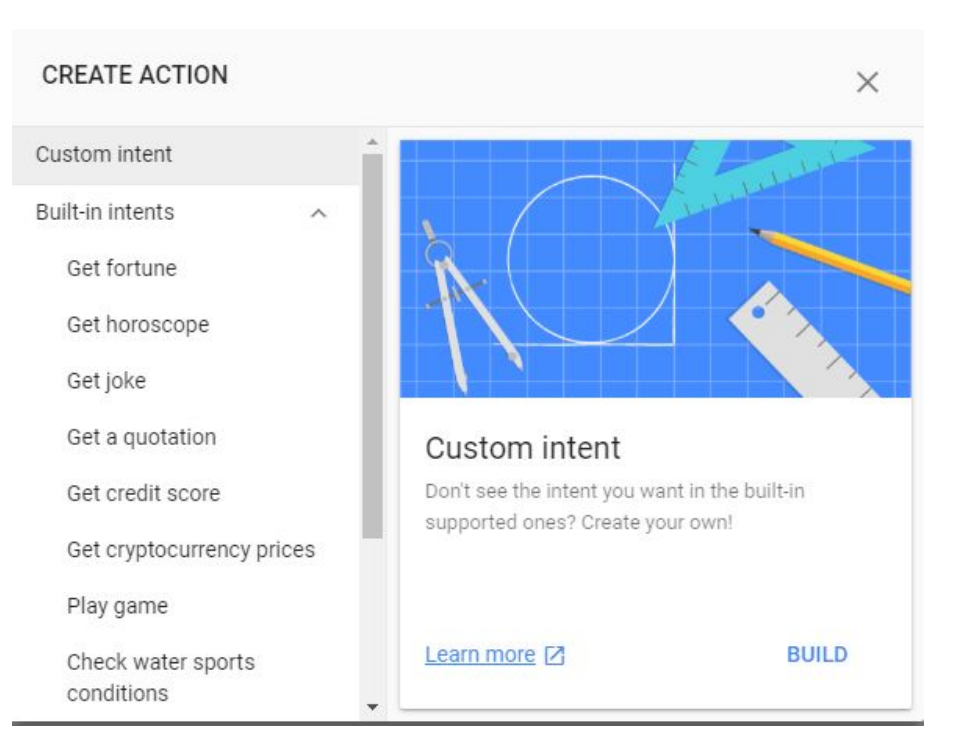

#### **Intent**

A goal or task that users want to do, such as ordering coffee or finding a piece of music. In Actions on Google, this is represented as a unique identifier and the corresponding user utterances that can trigger the intent.

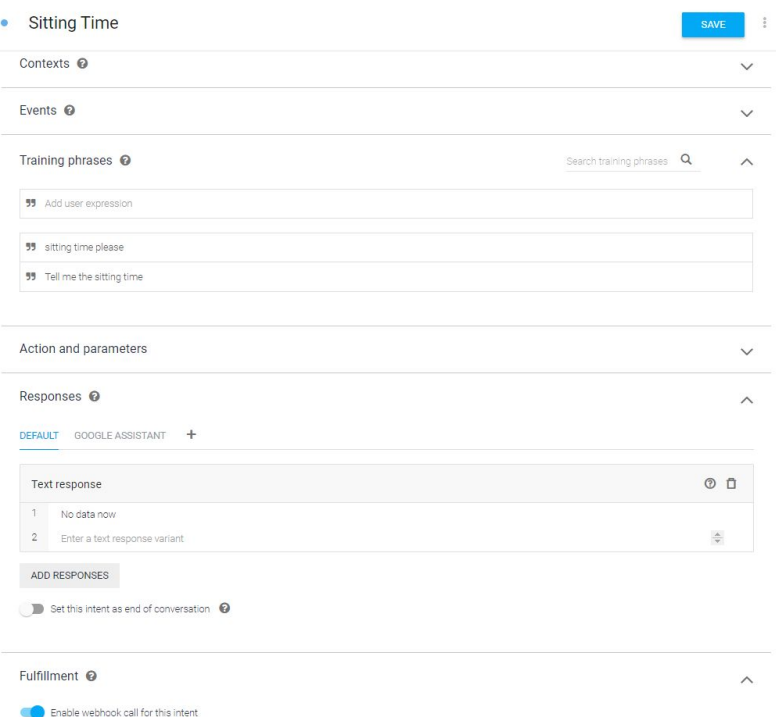

#### **Fulfillment**

A service, app, feed, conversation, or other logic that handles an intent and carries out the corresponding Action.

- By the inline editor
- By webhooks

#### $\frac{1}{2}$  Fulfillment

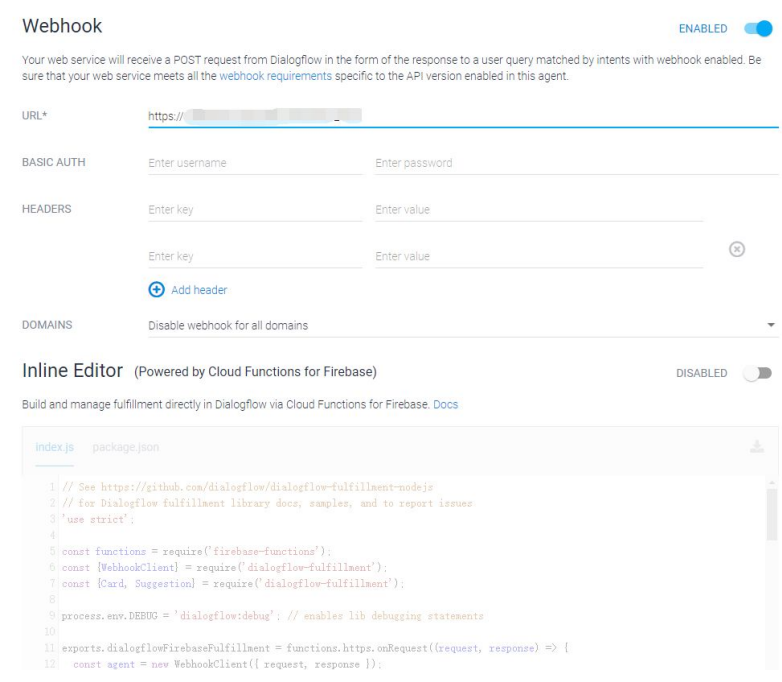

#### Webhook

● An HTTP callback

It is a simple notification sent via HTTP POST when certain events happen.

- Reverse API
- Examples: Github webhooks, Slack webhooks, ...

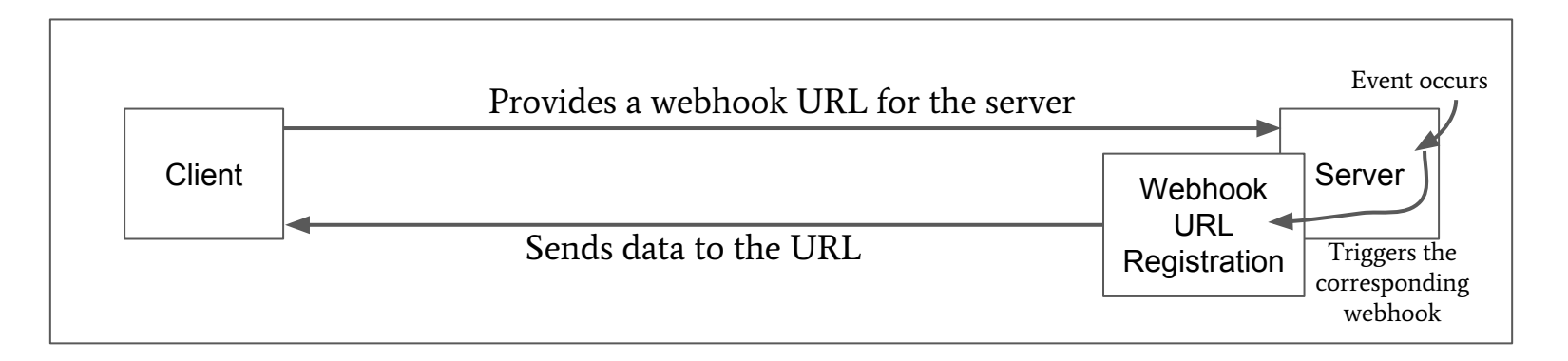

#### Webhooks vs API

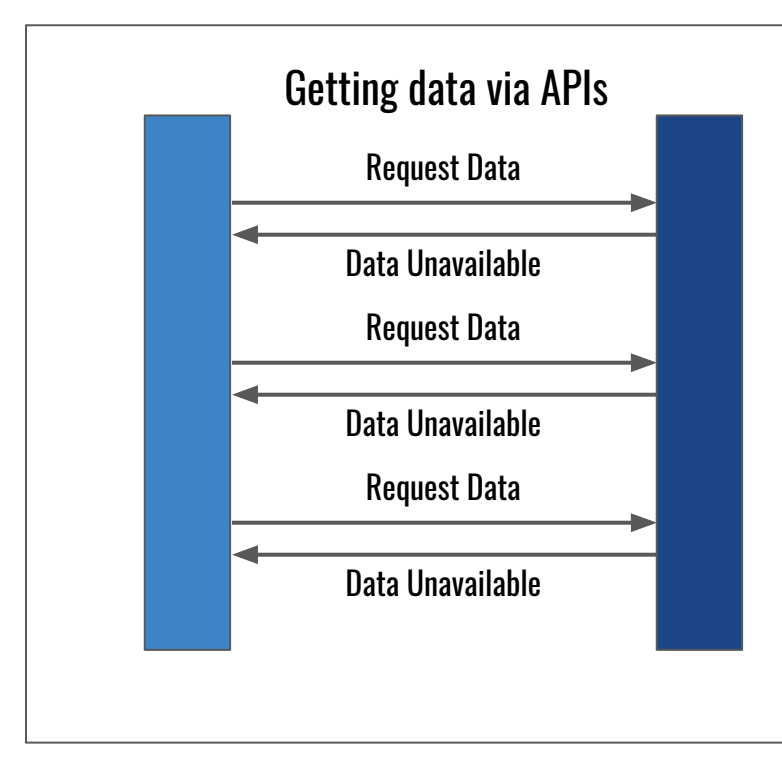

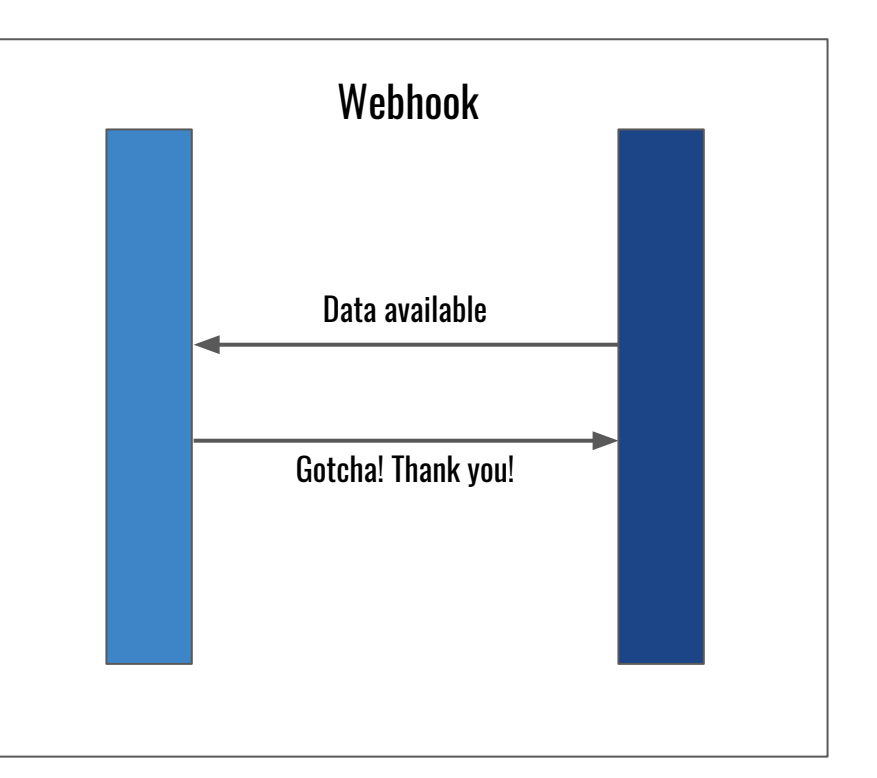

# Intro to React.js

#### What is React.js?

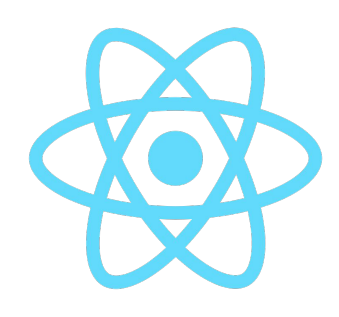

- "A Javascript library for creating user interfaces"
- "The 'V' in 'MVC'"
- "A library, not a framework"

### What is React.js?

#### **Declarative**

- you can build Web interfaces without even touching the DOM directly
- you can have an event system without having to interact with the actual DOM Events.
- In contrast with JQuery

#### **Component-based**

- A method for breaking down larger UI interfaces into independent, self-sustaining micro-systems.
- Built off of the concept of Ajax requests.
- Reusability, single-responsibility

### What is React.js?

**● Virtual DOM**

A virtual DOM object is a representation of a DOM object, like a lightweight copy.

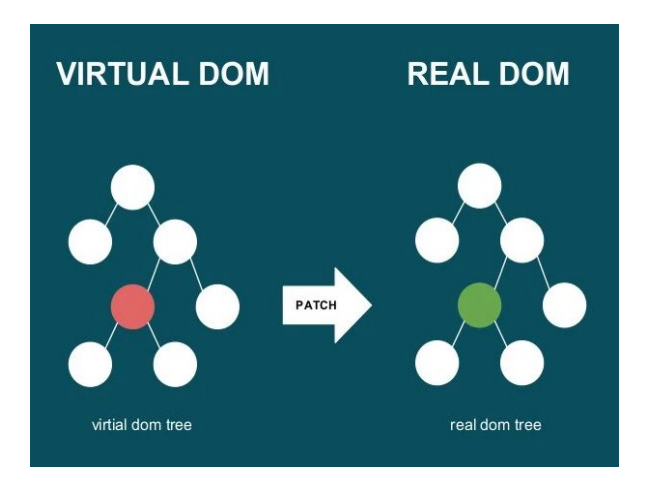

**● JSX, aka JavaScript eXtension**

#### const element =  $\langle \text{h1} \rangle$ Hello, world! $\langle \text{h1} \rangle$ ;

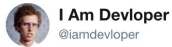

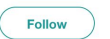

Consensus: "You shouldn't mix your HTML and JS together",

Facebook: "You should mix your HTML and JS together".

 $\cdots$ Consensus: "We should". 3:32 AM - 13 May 2015 555 Retweets 460 Likes **@ 8 8 1 6 2 6 4 7** 3

Source: https://www.vishwainfoways.com/blog/difference-betweendom-and-virtual-dom/ Source: https://twitter.com/iamdevloper/status/598435575662813184

### React Ecosystem

- **● Common Libraries:**
- 1. Routing: **React-Router**
- 2. AJAX requests: **Axios**, SuperAgent
- 3. State Management: **Redux**
- 4. Native apps: **React-Native**
- 5. Set up: **create-react-app**, Next.js, Gatsby.js
- **● Build Tools:**
- 1. **Babel**: transforms JavaScript ES\* (i.e., JS 2016, 2017) to ES5
- 2. **Webpack**: module loader and bundler

# React Component

#### React component

Button was clicked: 4 times **Click Me** 

```
class Counter extends React. Component {
    state = {counter : \theta}
    onClick = () => {
         this.setState({counter : this.state.counter + 1});
    \mathcal{E}render() \{const \{counter\} = this.state;
         return (
             <div>
                  Button was clicked:
                  <div>{counter} times</div>
                  <button onClick={this.onClick}>Click Me</button>
             \frac{1}{\sqrt{d}});
render(<Counter />, mountNode);
```
### React component

● Functional Component

```
function FunctionalComponentSyntax(props) {
     return (
          <div>Hello World!
          \frac{1}{\sqrt{d}});
●
```
**Class Component** 

```
class Hello extends Component{
   renderO\{return <div>Hello {this.props.name}</div>
   ł
}
```
#### Props vs. state

- State:
- 1. Local data of the component, no access outside the component.
- 2. Mutable
- 3. Use `SetState()` when changing the states.
- Props:
- 1. Receive data from parent component
- 2. Can have default values defined in the component
- 3. Should not change during the component's life cycle
- 4. Can specify types of props using propType.

## Life cycle of a component

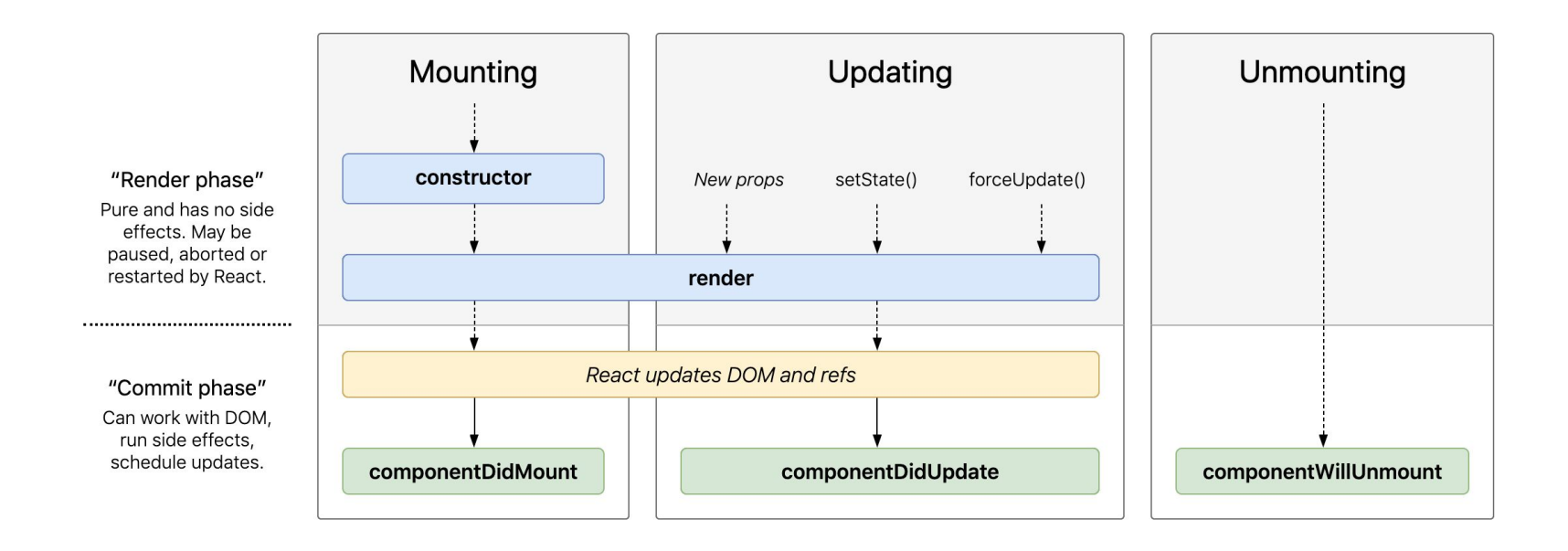

Source: http://projects.wojtekmaj.pl/react-lifecycle-methods-diagram/

# Context api: Why?

- Pass down data through the component tree without having to pass props down manually at every level.
- Like "global object"
- Examples of use case:
- 1. Themes
- 2. Multilingual application
- 3. Authentication

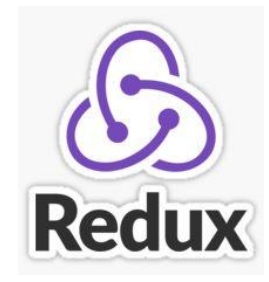

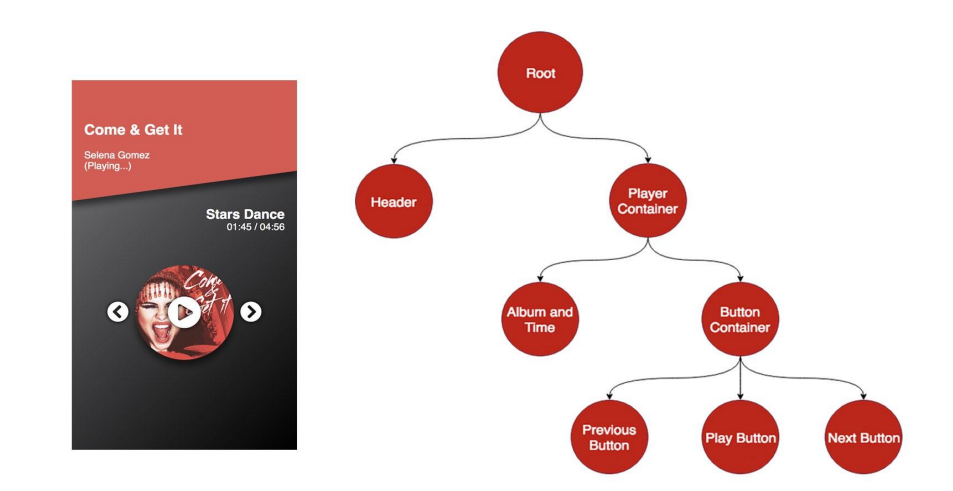

Source: https://blog.bitsrc.io/why-you-should-consider-the-new-contextapi-in-react-a-deep-dive-d588b66c57b5

#### Context api: How?

const { Provider, Consumer } = React.createContext()

```
const App = () \Rightarrow {
  return (
     <userContext.Provider value={user}>
       <div>
          <Header>
            \langleNavbar \rangle\triangleHeader>
          <Body>
            <SideBar>
               \epsilonProfile \land</SideBar>
          \langle Body>
       \checkmark div>
     </userContext.Provider>
```

```
const Profile = () \Rightarrow {
  return (
     <userContextConsumer>
       {value \Rightarrow (<div>
            <ProfileImage path={value.image_url} \triangleright<ProfileName name={value.name} \triangleright\checkmark div>
     </userContextConsumer>
  );
```
#### Resources for React

- Official Documentation:
- 1. [React,js](https://reactjs.org/)
- 2. [Create-react-app](https://github.com/facebook/create-react-app):
- Additional resources:
- 1. [Curated React, Redux, ES6 links glossary](https://github.com/markerikson/react-redux-links)
- 2. [react enlightenment](https://www.reactenlightenment.com/what-is-react.html)
- 3. [30 days of react](https://www.fullstackreact.com/30-days-of-react/)

#### Example: Starbucks

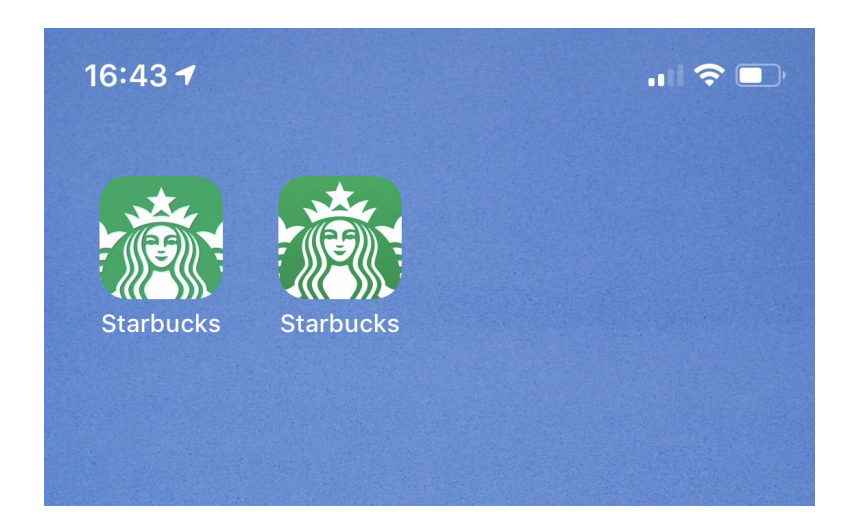

16:43 $-$ 

 $\mathbf{H} \mathbf{R}$ 

#### PWA

Example:

**Starbucks** 

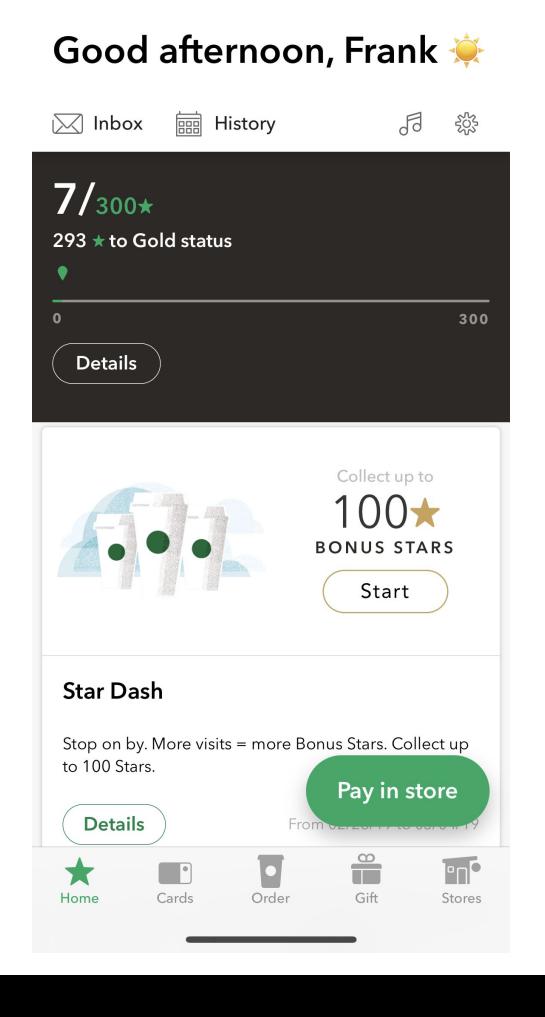

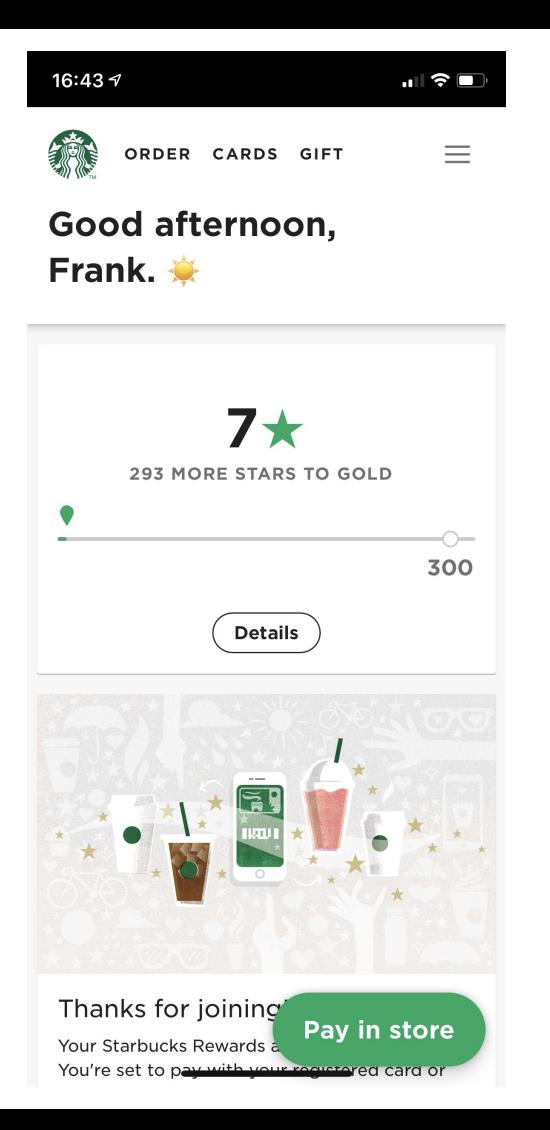

#### Example: Spotify on Windows

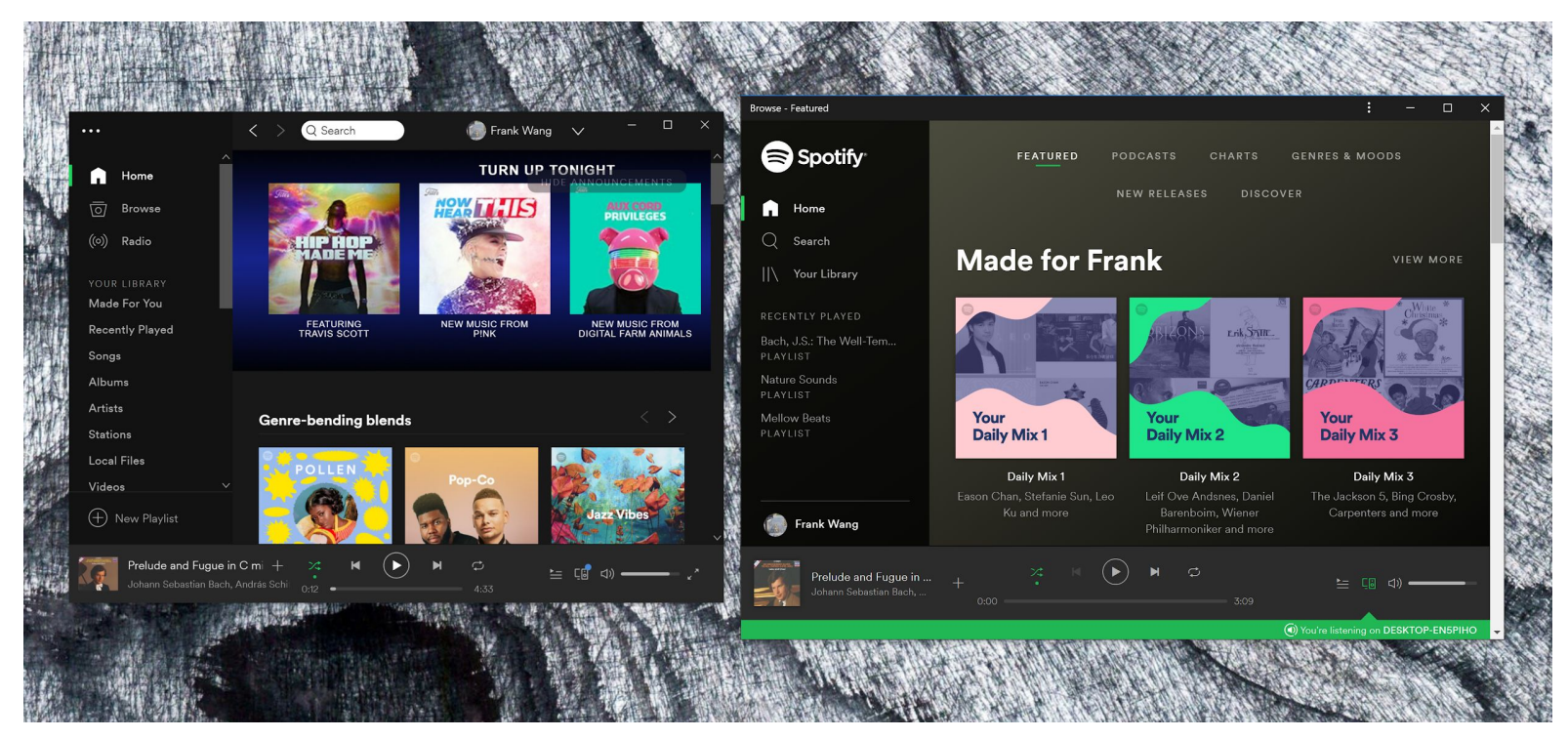

News on main OS:

iOS

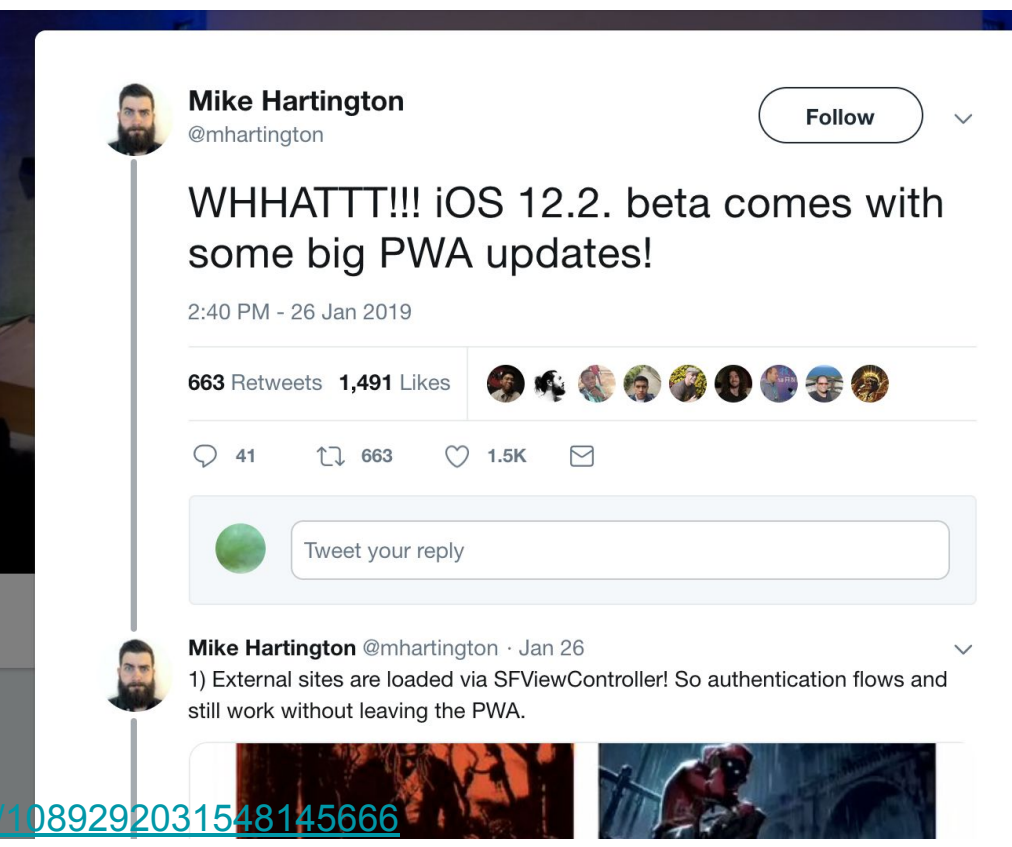

<https://twitter.com/mhartington/status/1089292031548145666>

#### News on main OS:

iOS

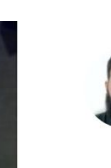

#### Mike Hartington @mhartington · 1月27日 4) hidden feature, pwa is in the "application" section in search! Native on the left, pwa on the right. 6 翻譯推文  $9:09$  $\blacksquare$  LTE  $\blacksquare$  $Q$  StarTrack  $\mathbf{x}$ Cancel **APPLICATIONS** D StarTrack-ng **StarTrack**

 $\boxdot$ 

<https://twitter.com/mhartington/status/1089292031548145666> 203 © 20

 $\checkmark$ 

News on main OS:

Android

# Google Play Store now open for Progressive Web Apps

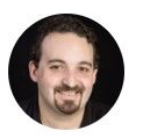

Maximiliano Firtman Follow

Jan 31  $\cdot$  19 min read  $\star$ 

[https://medium.com/@firt/google-play-store-now-open-for-progressive-web-apps-ec6f3](https://medium.com/@firt/google-play-store-now-open-for-progressive-web-apps-ec6f3c6ff3cc) [c6ff3cc](https://medium.com/@firt/google-play-store-now-open-for-progressive-web-apps-ec6f3c6ff3cc)

News on main OS:

Android

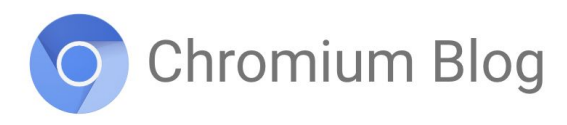

News and developments from the open source browser project

#### Introducing a Trusted Web Activity for Android

Tuesday, February 5, 2019

A Trusted Web Activity (TWA) displays a full screen Chrome browser inside of an Android app with no browser UI. Although Android apps routinely include web content using a Chrome Custom Tab (CCT) or WebView, a TWA offers unique advantages when you need Chrome's performance and features in your app in full screen mode.

In this post I'll introduce you to TWAs, review suggested use cases and link to resources to get you started.

#### <https://blog.chromium.org/2019/02/introducing-trusted-web-activity-for.html>

News on main OS:

**Windows** 

- Install from windows store
- Offline support
- Directly install from Edge
- Same API as UWP

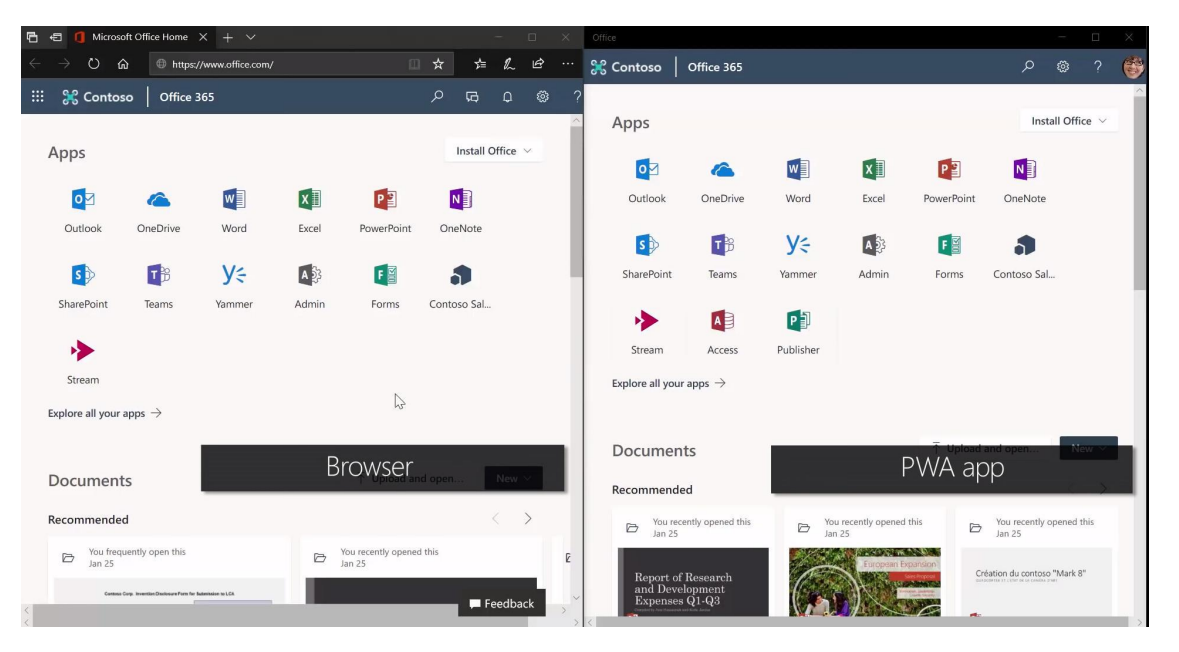

<https://www.zdnet.com/article/windows-10s-new-free-office-app-windows-store-pwa-now-open-to-all/> [https://www.youtube.com/watch?time\\_continue=366&v=VNpoqUNMrh8](https://www.youtube.com/watch?time_continue=366&v=VNpoqUNMrh8)

Why use PWA

1. Size!!!

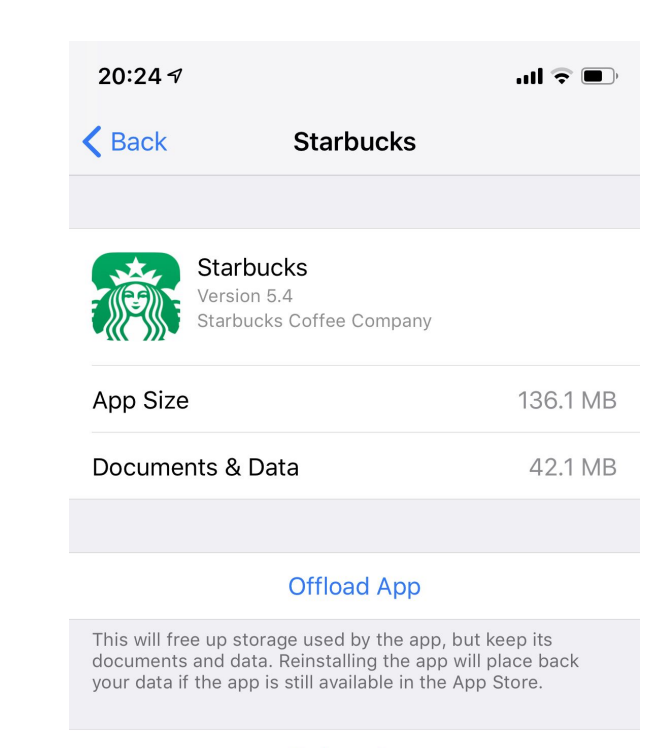

#### **Delete App**

This will delete the app and all related data from this iPhone. This action can't be undone.

Why use PWA

- 1. Size!!!
- 2. Offline support: Service Worker
- 3. Native like app
- 4. Free of app store

How PWA works offline

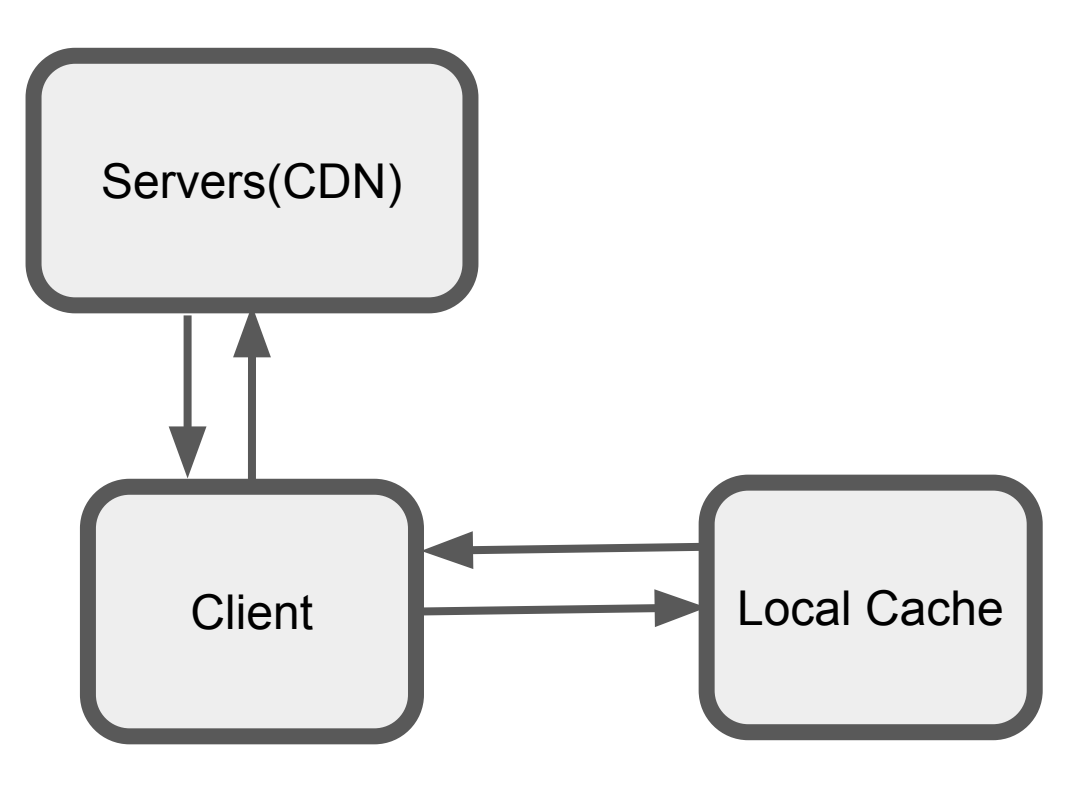

How PWA works offline

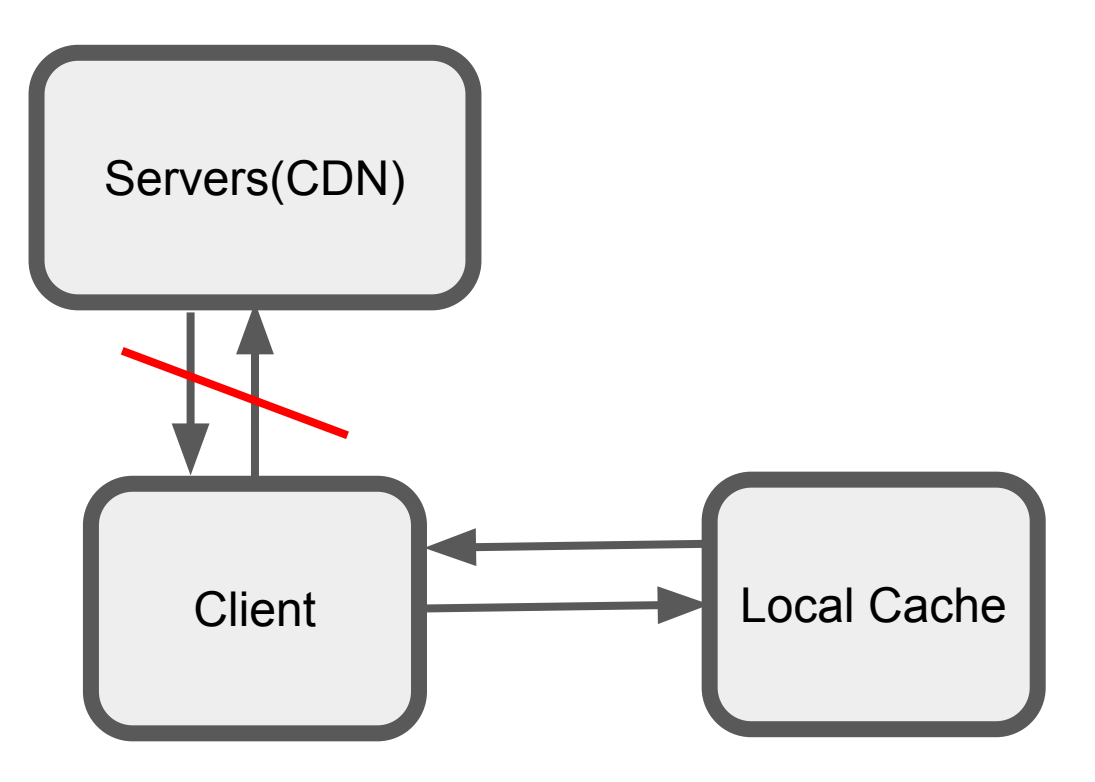

How PWA works offline

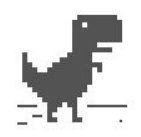

#### No internet

Try:

- Checking the network cables, modem, and router
- Reconnecting to Wi-Fi

TEDUCT DIOOOLILEOTED

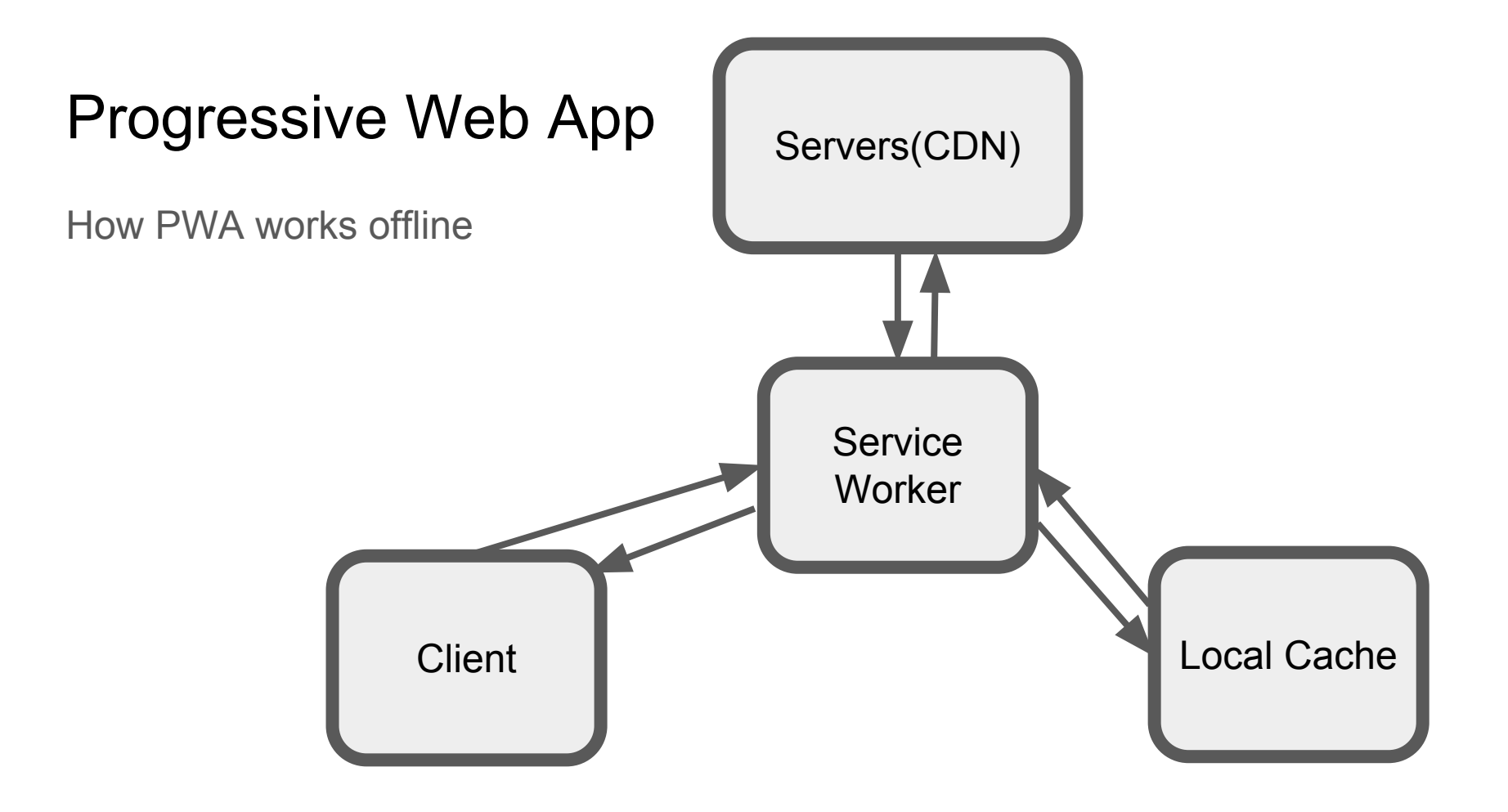
# Progressive Web App

#### Use Lighthouse's checklist

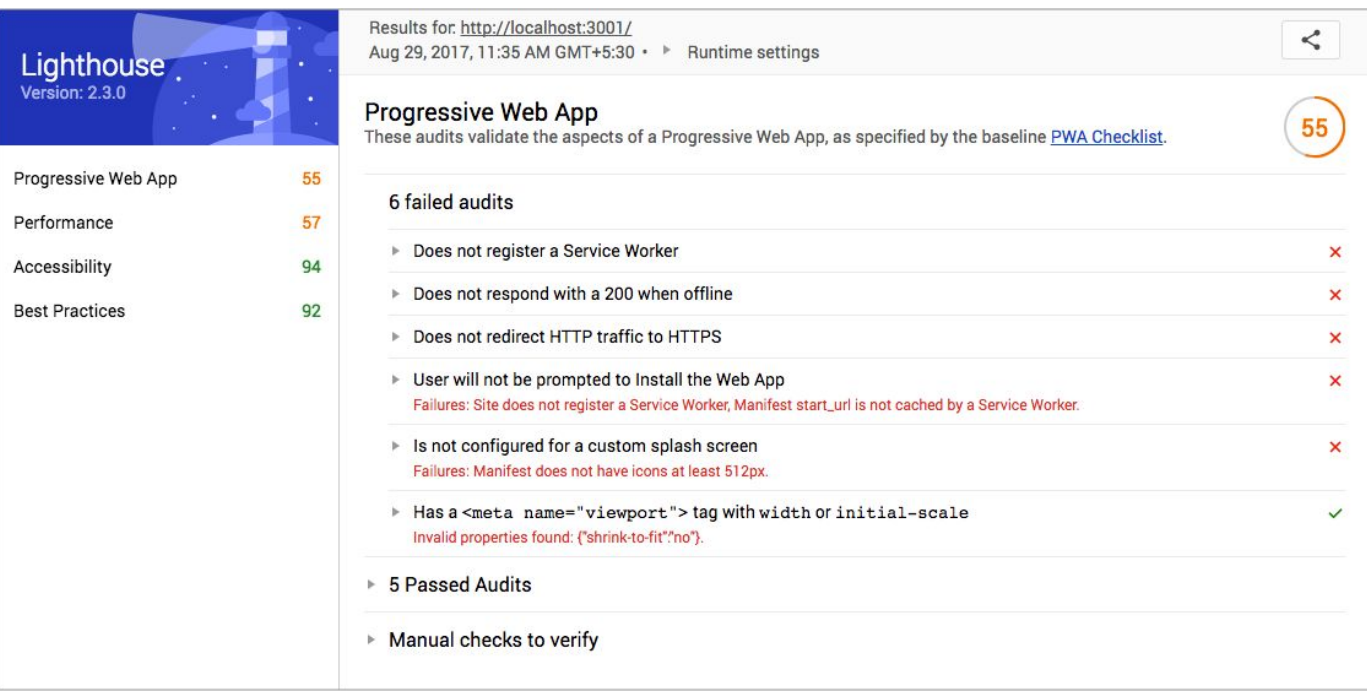

What's Firebase

- Firebase is a mobile and web application development platform developed by Firebase, Inc. in 2011, then acquired by Google in 2014.
- Backend as a Service (BaaS)

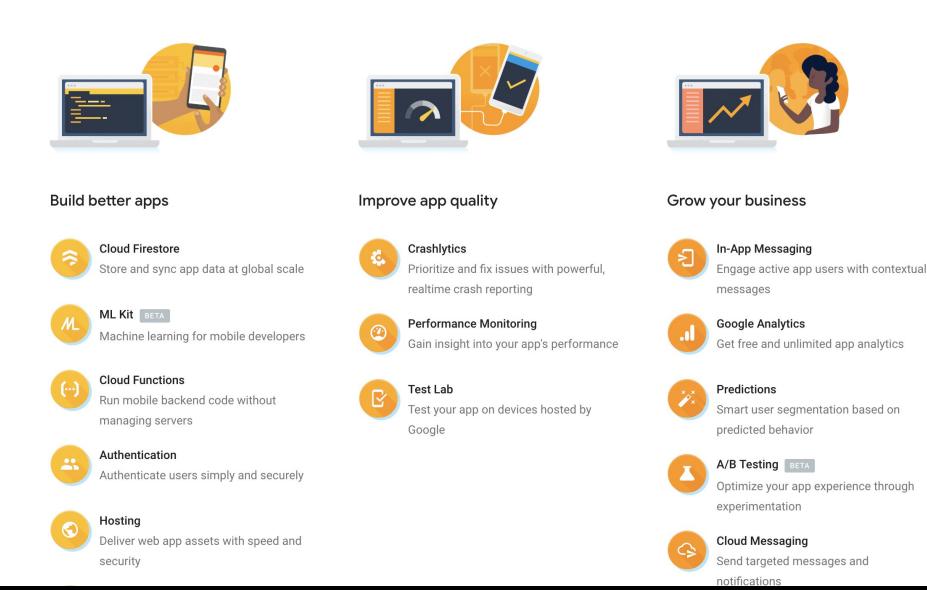

#### **Database**

- Firebase Realtime database
	- Cloud-host NoSql database
- Cloud FireStore
	- NoSql document based database

Cloud FireStore, NoSql document based database on Google Cloud Platform

- Data Model
	- Document and collection

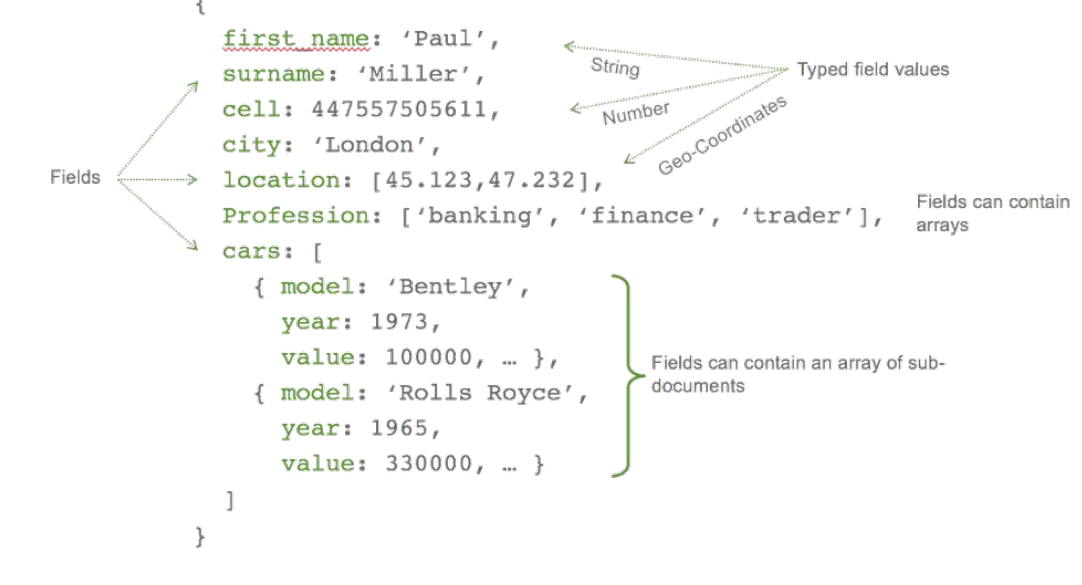

Tree-like JSON

Cloud FireStore, NoSql document based database on Google Cloud Platform

- Data Model
	- Document and collection

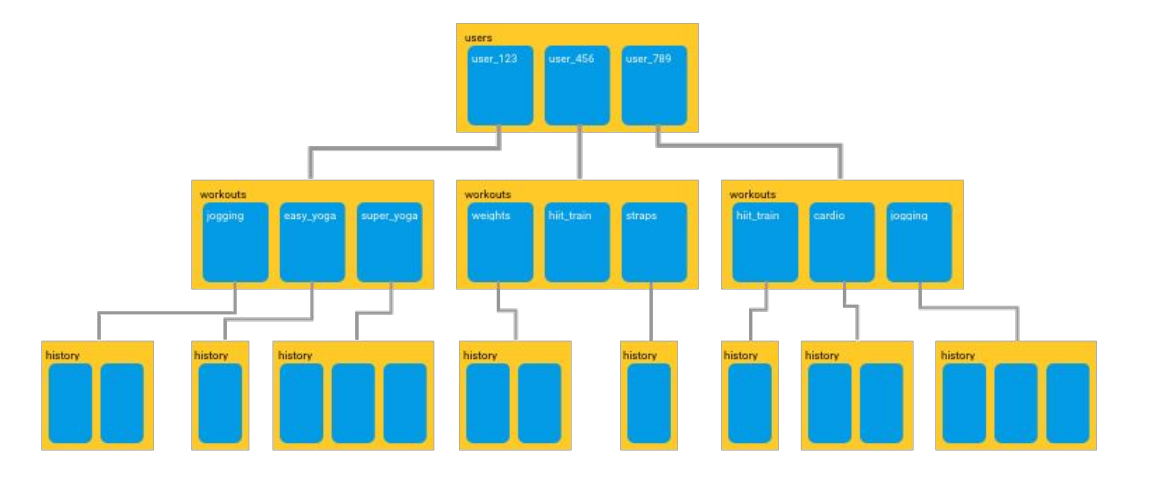

Document based Structure

https://proandroiddev.com/working-with-firestore-building-a-simple-database-model-79a5ce2692cb

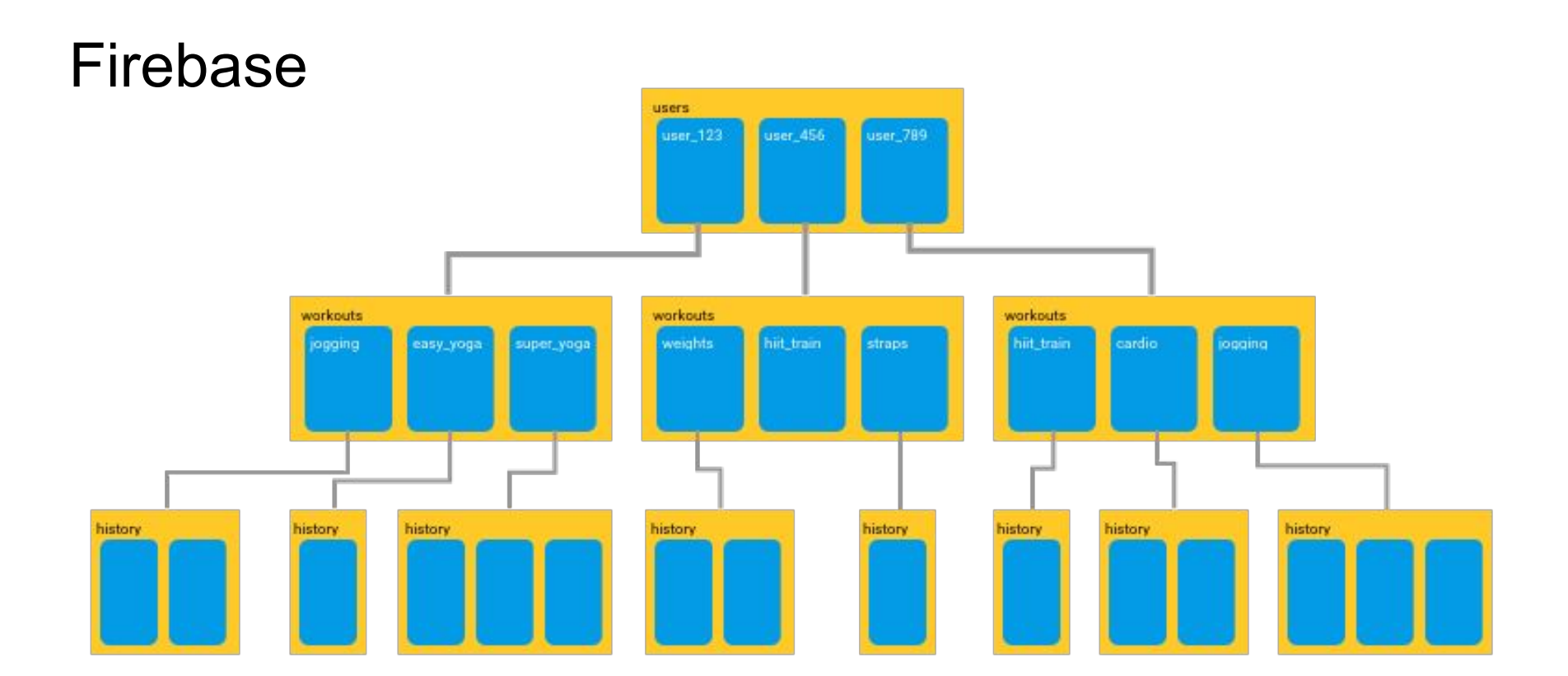

#### Document based Structure

https://proandroiddev.com/working-with-firestore-building-a-simple-database-model-79a5ce2692cb

Some constraints

- Collections can only contain document
- Document can not contain another document
- Only document can have fields

Read Data

- firestore.collection(...).document(...).collection(...)
- Or
- "users/user\_123/workouts/jogging/history/..."

How Query works in Cloud Firestore

- Queries are shallow by default

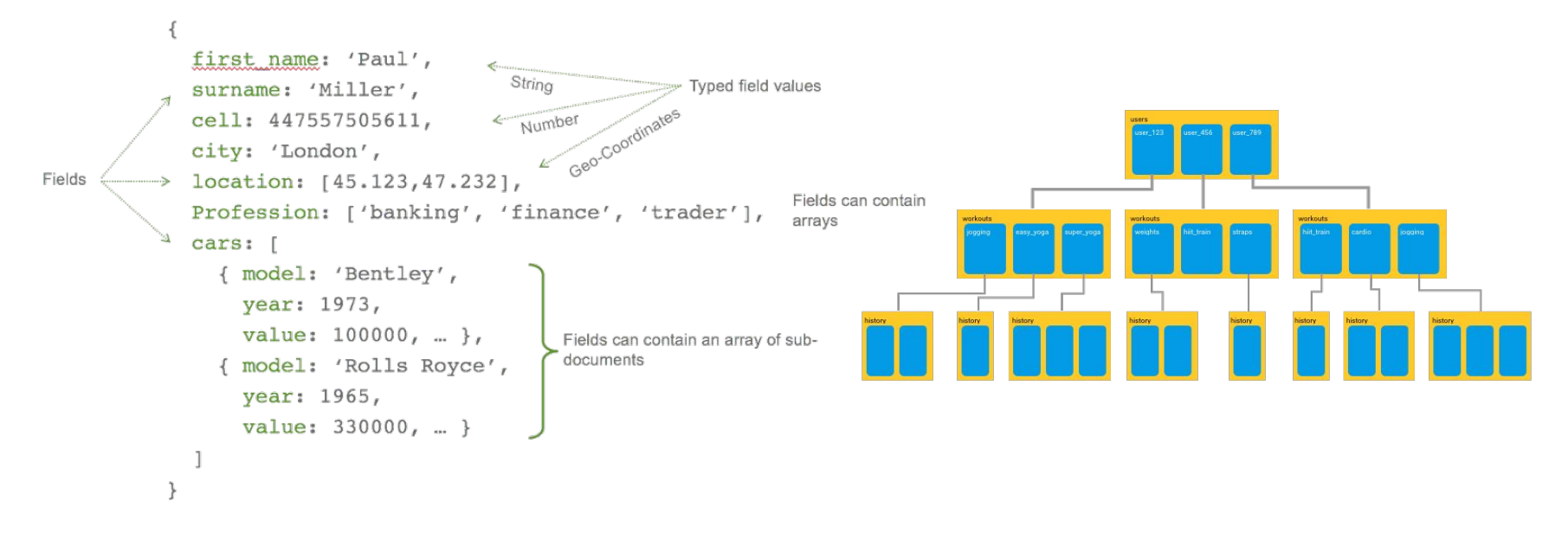

How Query works in Cloud Firestore

- Query performance is proportional to the size of your result set, not your data set.
- Why? Indexing every field by default, so binary search is possible

# Task Division and Timeline

# Task Division & Timeline

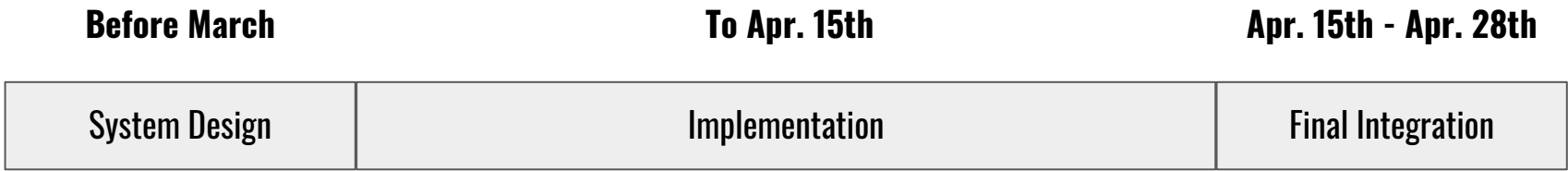

Yang He: Sensor data collection and Voice Control System Cheng Wang: TaskLogger Website Xu Zhang: Sitting website

#### Timeline

#### **Yang He - Sensor data collection and Voice Control System**

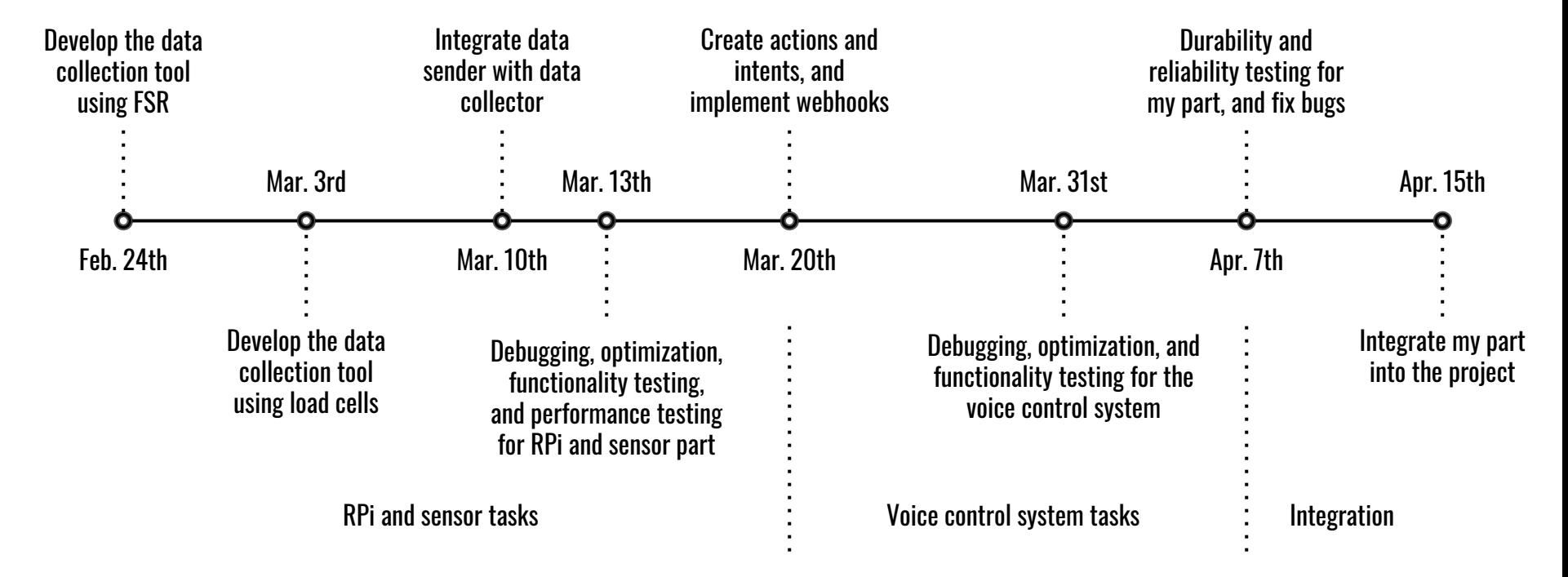

## Timeline

Design the website

#### **Cheng Wang - TaskLogger Website**

Connect to Firebase and initialize the database

Front-end Work, structure and design

- Everyday page: interaction
- Report Page: generate report
- Export Page: connect to Google API
- Setting Page: Design Several Themes
- About Page Average Time: 4 - 6 days

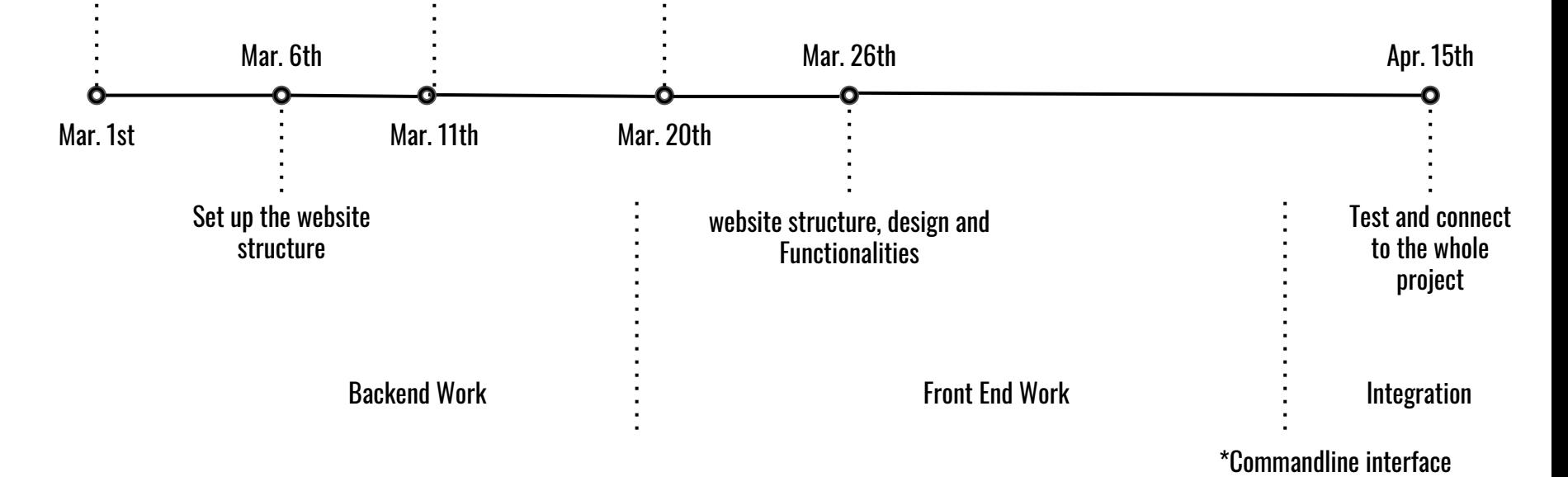

Add Service worker and other tools to meet the requirement of PWA

#### **Timeline**

#### **Xu Zhang - Sitting website**

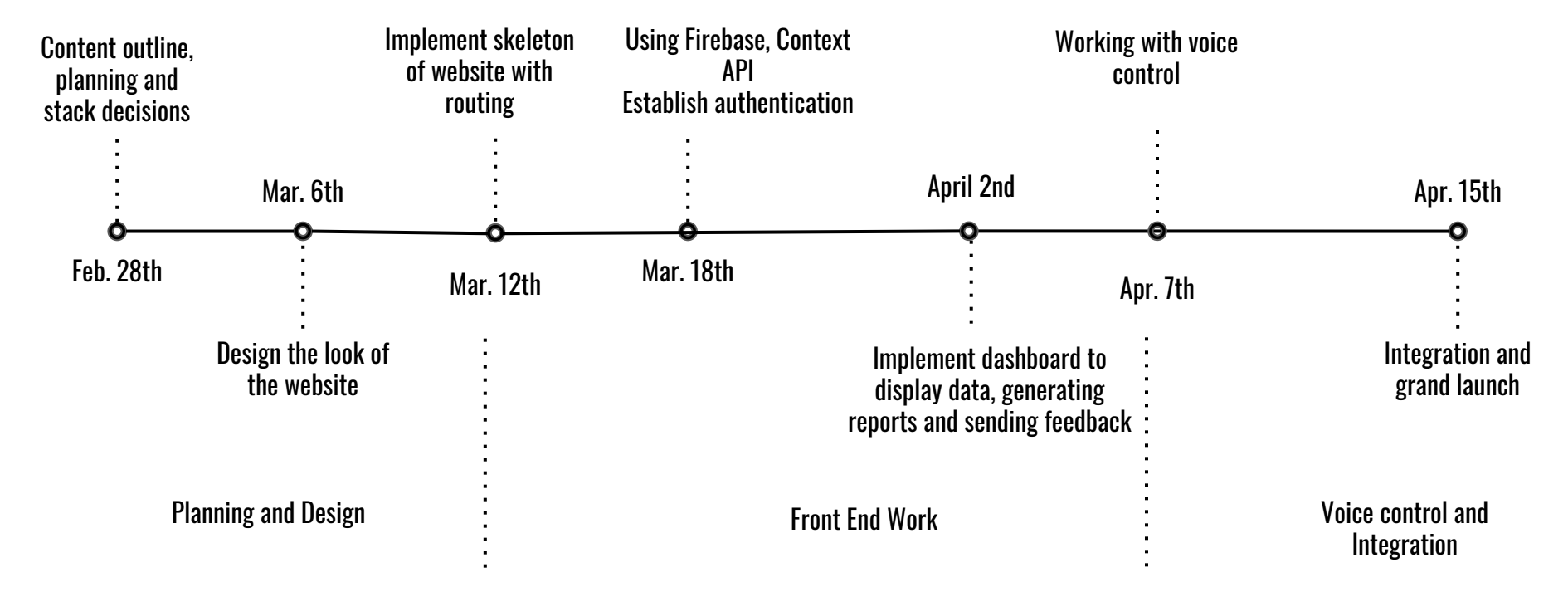

Q & A